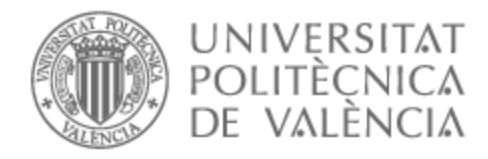

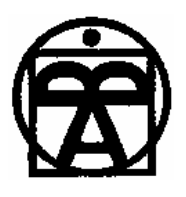

# UNIVERSITAT POLITÈCNICA DE VALÈNCIA

# Facultad de Bellas Artes

Perséfone: Diseño, modelado, texturizado y render de un personaje 3D para animación.

Trabajo Fin de Grado

Grado en Diseño y Tecnologías Creativas

AUTOR/A: Llorca Garcia, Lara Isabel Tutor/a: Martí Ferrer, Francisco

CURSO ACADÉMICO: 2021/2022

# **TFG**

# **PERSÉFONE: DISEÑO, MODELADO, TEXTURIZADO Y RENDER DE UN PERSONAJE 3D PARA ANIMACIÓN.**

**Presentado por Lara Isabel Llorca García Tutor: Francisco Martí Ferrer**

**Facultat de Belles Arts de Sant Carles Grado en Diseño y Tecnologías Creativas Curso 2021-2022**

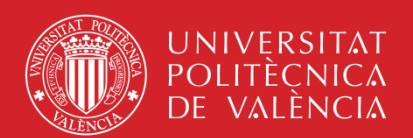

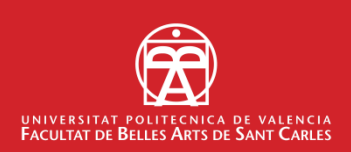

# **RESUMEN**

El presente trabajo aborda la creación de un personaje para animación 3d basado en el mito clásico que narra la historia de Perséfone y Hades. La memoria documenta el proceso de elaboración de un modelo 3D adaptado a las necesidades técnicas de una producción animada y muestra una interpretación propia de la figura de Perséfone.

En consecuencia, se ha realizado un estudio previo considerando una recopilación de algunos de los mitos clásicos en los que aparece Perséfone y algunas de las representaciones de la misma, así como las características técnicas y estilísticas de modelos tridimensionales de personajes empleados en la producción de metrajes animados en los últimos años. Toda la información adquirida ha servido para crear un diseño que refleje las características físicas y la historia de Perséfone y para delimitar las especificaciones técnicas del proyecto.

El flujo de trabajo seguido en este proyecto pasa por la creación del *concept art*, seguido del modelado *high poly* del personaje. A partir de éste y mediante el uso de una malla base en el caso del cuerpo, se ha creado un modelo *low poly* sobre el que se han aplicado mapas de texturas y de desplazamiento para alcanzar el resultado final mostrado en los renders obtenidos. El proceso también ha abarcado por lo tanto las fases de texturizado, *shading*, *rigging*, iluminación y postproducción.

Palabras clave: modelado 3D, texturizado, animación, mito, diseño de personajes

# **ABSTRACT**

The present project deals with the creation of a character for 3d animation based on the classic myth that narrates the story of Persephone and Hades. This paper documents the elaboration process of a 3d model adapted to the technical requirements of an animated production and shows a new interpretation of Persephone's figure.

Consequently, a previous study has been carried out, considering a compilation of some of the classical myths in which Persephone appears and some of her representations, as well as the technical and stylistic characteristics of three-dimensional character models used in the production of animated films in recent years. All the information acquired has been useful in creating a design that accurately reflects Persephone's physical attributes and story and in defining the technical specifications of the project.

The workflow followed in this project goes through the creation of the concept art, followed by the high poly sculpting of the character. Starting from this and through the use of a basemesh for the body, a low poly model has been created, on which texture and displacement maps have been applied to achieve the final result shown in the obtained renders. The process has therefore also covered the texturing, shading, rigging, illumination and postproduction phases.

Keywords: 3D modelling, texturing, animation, myth, character design

# **CONTRATO DE ORIGINALIDAD**

El presente documento ha sido realizado completamente por el firmante: Lara Isabel Llorca García, en el grado en Diseño y Tecnologías Creativas de la Universitat Politècnica de València, promoción 2018/2022. El documento es original y no ha sido entregado como otro trabajo académico previo, y todo el material tomado de otras fuentes ha sido citado correctamente.

 $\int \frac{1}{\sqrt{2\pi}} \frac{\sqrt{2}}{\sqrt{2\pi}} \frac{\sqrt{2}}{\sqrt{2\pi}}$ 

Firma: Fecha:

# **AGRADECIMIENTOS**

A mis amigos del grado, Laia, Alba, Andrea y Álvaro, que han estado ahí desde el principio para apoyarme, escucharme y compartir dramas. Estos cuatro años no habrían sido lo mismo sin vosotros a mi lado.

A mi mejor amigo Pablo por ser tan honesto y borde como lo ha sido siempre y por estar ahí pase lo que pase.

A mis amigos del alemán, en especial a Mar, Alejandro, Ana, África y Dani, por mantenerse cercanos todos estos años a pesar de la distancia y lo imprevisible que tiene la vida y por siempre aceptarme como soy.

A mi familia, por apoyarme siempre en la búsqueda de mi identidad artística y en la elección de una carrera tan complicada como es la animación.

A Alex, que ha tenido una influencia en mi vida que no podría haber previsto y elige estar a mi lado cada día. Gracias por creer tanto en mí no solo como artista, sino también como persona.

A todos los profesores del grado que han ayudado a encaminar mi carrera y a formarme y, en especial, a mi tutor Francisco Martí por guiarme en la realización de este trabajo y proporcionar apoyo en todas las áreas del proyecto en las que lo he necesitado.

Muchas gracias a todas y todos.

# ÍNDICE

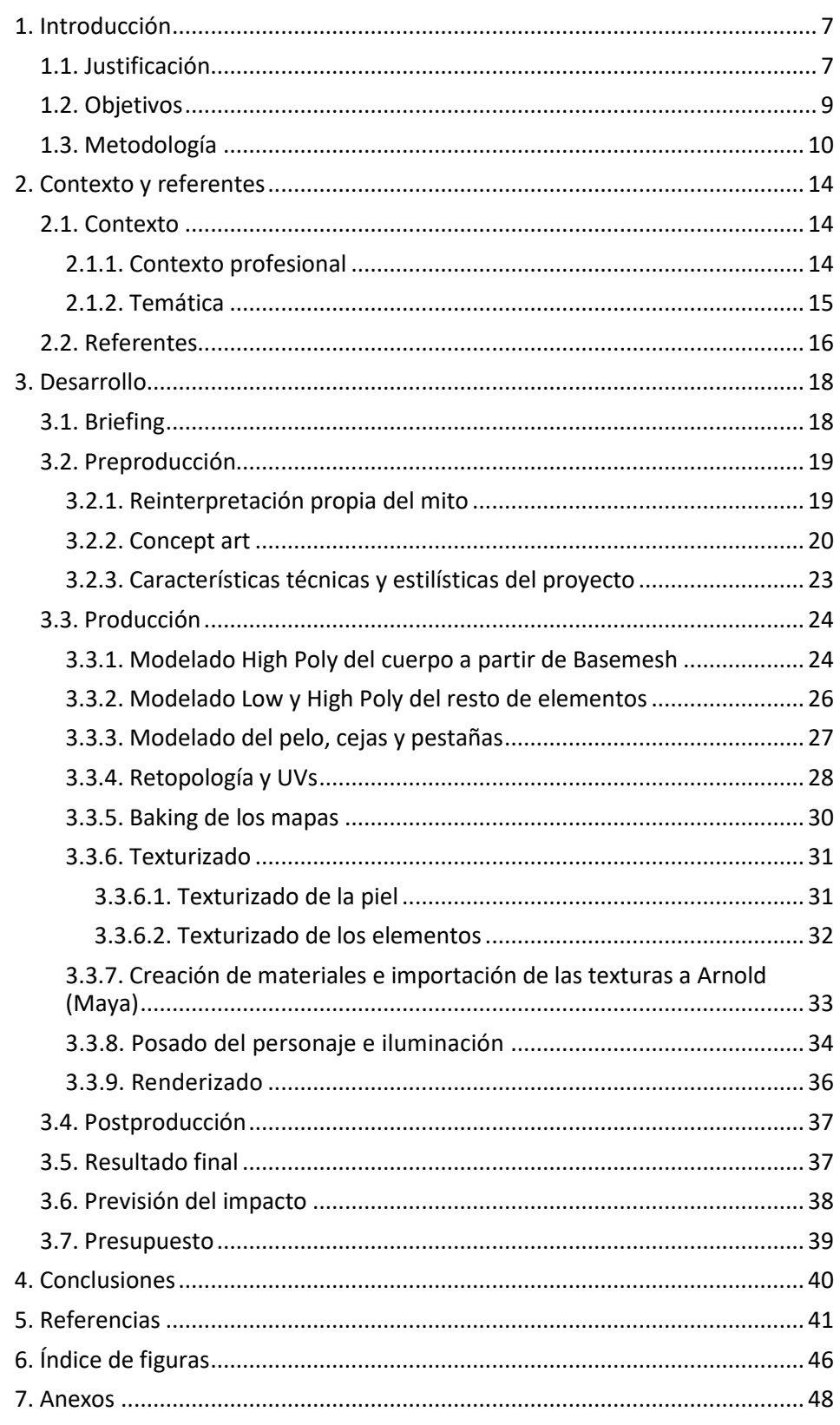

# <span id="page-7-0"></span>**1. INTRODUCCIÓN**

## <span id="page-7-1"></span>**1.1. JUSTIFICACIÓN**

El presente documento describe el trabajo realizado para la creación de un personaje 3D, por lo que se ubica dentro del ámbito profesional de la animación 3D. La motivación para la realización de este trabajo surge del interés por adquirir habilidades y conocimientos en el campo del modelado y texturizado 3D con el fin de poder especializarme en el perfil profesional de *3D Character Artist* dentro de la industria de la animación y el cine. Asimismo, cabe destacar mi inclinación personal hacia las temáticas mitológicas y la estética tenebrosa u oscura, que justifican la elección del personaje a desarrollar. Los conocimientos previos necesarios para la realización del mismo fueron adquiridos como complemento a las bases abordadas en el grado a través de documentación y práctica en proyectos personales anteriores, estableciendo así una base de habilidades tanto técnicas como artísticas necesarias para la creación de Perséfone.

Tras estudiar algunos de los personajes de la mitología griega, se escogió la realización de una representación de Perséfone<sup>1</sup> en el Inframundo, tanto por afinidad estilística como por ser un personaje del que realmente no se habla mucho en otros mitos más allá del suyo propio debido a la connotación negativa que se le otorga. Sin embargo, el mismo constituye una referencia reconocible en este ámbito y tiene una historia lo suficientemente desarrollada como para resultar interesante para el público. El flujo de trabajo empleado para este proyecto sigue la estructura habitual que se utiliza en la creación de personajes 3D para producciones animadas de alto nivel.

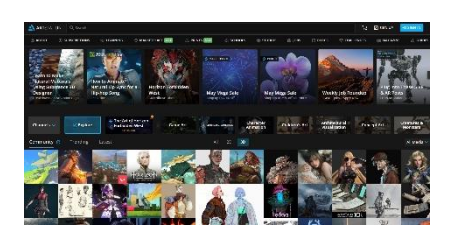

Fig. 1. *Página principal de Artstation*. Llorca, L. (2022).

 $\overline{a}$ 

Los resultados de este trabajo van a ser incluidos en dos formas de porfolio digital. Por una parte, se incluirá al personaje en un *Demo Reel*<sup>2</sup> , que se va actualizando cada medio año aproximadamente. Por otra parte, el proyecto será subido a la web de porfolio especializada Artstation<sup>3</sup>.

A lo largo de la creación de este personaje, se han seguido desarrollando las habilidades tanto artísticas como técnicas de las cuales ya se había adquirido una base a lo largo del grado y que se acercan a las características necesarias de un *3D Character Artist*. El resultado final satisface las expectativas establecidas y refleja una visión propia sobre una historia ya

<https://artsandculture.google.com/usergallery/zQICageIU9yAJQ>

<sup>1</sup> En la mitología griega, reina del Inframundo y guardiana de los secretos muertos. *PERSÉFONE*. (s. f.). Google Arts & Culture.

<sup>2</sup> Para más información, consultar el Anexo VI. *Glosario de términos*.

<sup>3</sup> Web de porfolios especializada en arte digital para animación, cine y videojuegos.

existente. Además, encaja estilísticamente con los proyectos previos que se encuentran en mi porfolio y ayuda a hacer mi perfil profesional más reconocible.

La presente memoria se estructura en 4 capítulos que se corresponden a los objetivos y metodología, el contexto y referentes del trabajo, el proceso de realización del proyecto y los resultados obtenidos y, finalmente, las conclusiones.

En el capítulo 2, *Contexto y Referentes*, se expone, por un lado, el contexto profesional y aspectos de importancia respecto al rol de *Character Artist*, así como una explicación breve del mito original en el que aparece el personaje escogido. Por otro lado, se nombran tanto autores como producciones que han servido de inspiración y referencia en lo que respecta a la estética y metodología seguida en este trabajo.

En el capítulo 3, *Desarrollo*, que es el más extenso de la memoria, se abordan las etapas de la creación del personaje. Debido a que se parte de un mito y no de un *concept* ya creado, el desarrollo se divide en preproducción, producción, postproducción y resultados finales. En el primer capítulo, la preproducción, se define el aspecto e historia del personaje. El segundo subcapítulo está organizado cronológicamente en apartados referentes a la creación del modelo *high poly*<sup>4</sup> y *low poly*<sup>5</sup> , la transferencia de detalle, el texturizado, el posado y el *renderizado*<sup>6</sup> del personaje. Por último, se detalla el proceso de postproducción de los renders obtenidos y el resultado final de los mismos. Asimismo, al final de este apartado, se exponen algunos aspectos relevantes como la previsión del impacto y el presupuesto del proyecto.

En el cuarto capítulo, *Conclusiones*, se analizan los resultados obtenidos en función a los objetivos planteados y se refieren técnicas y habilidades aprendidas del proceso.

Asimismo, se han realizado diversos anexos que acompañan esta memoria. En el Anexo I se complementan algunas observaciones y detalles de los procedimientos empleados. El Anexo II relata en profundidad el mito de Perséfone y muestra algunas de sus representaciones más relevantes. En el Anexo III se exponen los resultados finales. Las figuras dentro de esta memoria han sido recopiladas en el Anexo IV. En el Anexo V se explican las características del software empleado y en el VI se describen algunos términos complejos y específicos del ámbito de este trabajo.

<sup>4</sup> Anexo VI. *Glosario de términos*.

<sup>5</sup> Anexo VI. *Glosario de términos*.

<sup>6</sup> Anexo VI. *Glosario de términos*.

Debido a que este proyecto se trata de un encargo propio que no forma parte de una producción animada, se puede considerar que la viabilidad del proyecto es alta, ya que se ha tenido en cuenta el tiempo que se debe dedicar al mismo mientras se compagina con el resto de asignaturas. La animación con temáticas mitológicas es un género con gran interés para los artistas y se enmarca en un sector consolidado.

### <span id="page-9-0"></span>**1.2. OBJETIVOS**

El objetivo general de este trabajo es diseñar, modelar y texturizar un personaje para animación 3D, basado en la figura mitológica de Perséfone. El modelo 3D deberá cumplir los requisitos técnicos necesarios para poder ser posteriormente *riggeado* y animado, mostrando adecuadamente cada uno de los materiales representados.

A partir de este objetivo general, se pueden diferenciar una serie de objetivos derivados:

- Profundizar en los conocimientos adquiridos durante el grado relativos al diseño y producción de personajes para cortometrajes o largometrajes animados, mediante el estudio de técnicas y flujos de trabajo para la creación de personajes para animación.

- Desarrollar un estilo gráfico atendiendo a las características del personaje.

- Aplicar los conocimientos de diseño de personajes, modelado 3D, texturizado 3D y renderizado adquiridos durante el grado a un proyecto personal cumpliendo requisitos profesionales.

- Estudiar algunos de los mitos en los que aparece Perséfone y algunas de las representaciones artísticas de la misma con el fin de establecer ciertas características físicas del personaje.

- Trasladar el *concept art* creado en la fase de preproducción a un modelo tridimensional que cumpla al detalle con todas las características físicas y de vestuario establecidas.

- Incluir los resultados finales en un porfolio artístico (tanto en formato de post de Artstation como en un vídeo *Demo Reel*) para orientar el perfil profesional al puesto de *3D Character Artist*.

## <span id="page-10-0"></span>**1.3. METODOLOGÍA**

Los métodos empleados a lo largo del proyecto siguen, por lo general, un *workflow<sup>7</sup>* usado de manera *standard* en la industria de la animación y de los videojuegos para la creación de personajes. Éste consta de fases definidas y secuenciales, si bien en ocasiones conviene repetir algún proceso de una fase anterior o volver atrás momentáneamente para realizar correcciones. Las fases del proyecto son la preproducción, el diseño del personaje, la elaboración de la malla base a partir de modelos previos de la autora (*kitbashing*), el modelado *high poly* de nuevos elementos en función del diseño, el modelado *low poly* de algunos *assets*<sup>8</sup> adicionales y la *retopología*<sup>9</sup> de otros, la creación de las UVs, la obtención de los mapas de desplazamiento y normales necesarios, el texturizado, el posado del personaje, la iluminación, el renderizado y finalmente, la postproducción de los *Beauty Shots* <sup>10</sup> y animaciones obtenidas. En la producción se tuvo en cuenta que el proceso no es enteramente lineal, siendo necesario en ocasiones retomar fases concretas, por lo que se organizaron las diferentes fases del proceso en sus carpetas correspondientes con una nomenclatura rigurosamente concisa e identificable.

En la fase de preproducción se tuvieron en cuenta dos tipos de referentes para la realización del *concept art* del personaje. Por una parte, se estudió el mito a partir de fuentes griegas clásicas acerca de Perséfone y Hades, para determinar las características del personaje y los posibles *props<sup>11</sup>* a incluir con el fin de referir y reforzar visualmente el relato. Con este propósito se estudiaron traducciones de publicaciones griegas clásicas, así como blogs especializados en historia clásica. Por otra parte, se analizaron diversas referencias para poder adquirir una visión global del estilo deseado, como las representaciones ya existentes del personaje a abordar en contexto de diseño y producciones animadas de los últimos años, como son *Arcane* (Fortiche Productions, 2021) y *Spider-Man: Into the Spider-Verse* (Sony Animation Pictures, 2018). Las fuentes utilizadas con este fin -además de la propia visualización de los productos- son principalmente artículos de revistas especializadas en modelado y texturizado de personajes, *webinars*, publicaciones en redes sociales especializadas y *artbooks* oficiales de las empresas y de miembros del equipo desarrollador.

Para diseñar el *concept art* final del personaje, se tuvieron en cuenta factores estéticos relativos a su procedencia y personalidad, lo que influyó en

<sup>7</sup> Anexo VI. *Glosario de términos*.

<sup>8</sup> Anexo VI. *Glosario de términos*.

<sup>9</sup> Anexo VI. *Glosario de términos*.

<sup>10</sup> Anexo VI. *Glosario de términos*.

<sup>11</sup> Anexo VI. *Glosario de términos*.

la anatomía del personaje y su presentación general. Asimismo, se incorporó al diseño de indumentaria información obtenida en la fase de documentación. Por otra parte, se analizaron las características formales del modelo y se compararon con modelos de personajes similares vistos en producciones animadas actuales.

Seguidamente, se elaboró un cronograma sintético que permitió determinar y desglosar las tareas a completar, el orden de las mismas, el tiempo del que se disponía para realizarlas y el software $12$  a emplear para cada una de ellas.

La fase de producción comenzó por el *esculpido*<sup>13</sup> *high poly* del cuerpo del personaje en ZBrush <sup>14</sup> a partir de una *basemesh* <sup>15</sup> de creación propia desarrollada en proyectos personales anteriores. Asimismo, se realizó el modelado y esculpido detallado de cada una de las prendas y *props* que lleva el personaje. En el caso de las telas, éstas se crearon a partir de una simulación de tejidos en el software Marvelous Designer<sup>16</sup> . Partiendo del modelo *high poly* final se realizó una retopología para aquellas partes del personaje en las que la malla no era óptima. Asimismo, se desplegaron las coordenadas UV de todas las mallas y se transfirió el detalle de los modelos *high poly* a los modelos *low poly* mediante mapas de desplazamiento<sup>17</sup> generados en ZBrush.

Tras finalizar la fase de modelado, se procedió a texturizar todos los elementos del personaje en Substance Painter *<sup>18</sup>* y a pulir algunas de las texturas generadas manualmente en Photoshop<sup>19</sup>. Finalmente, se riggeó<sup>20</sup> al personaje de forma básica en Maya<sup>21</sup> para establecer las poses tanto del *turntable<sup>22</sup>* como de los *Beauty Shots* y se generaron algunas *blend shapes*<sup>23</sup> correctivas desde ZBrush para poder ajustar las deformaciones no deseadas en la malla. Una vez iluminado el personaje en estas dos poses diferentes en Maya, se pudieron generar los renders finales, que fueron posteriormente ligeramente ajustados a nivel de histograma y editados en Photoshop y After

<sup>&</sup>lt;sup>12</sup> "Conjunto de programas, instrucciones y reglas informáticas para ejecutar ciertas tareas en una computadora." - Asale, R. (s. f.). software | *Diccionario de la lengua española. «Diccionario de la lengua española» - Edición del Tricentenario*.

https://dle.rae.es/software

<sup>13</sup> Término traducido de la palabra inglesa *sculpting.*

<sup>14</sup> Anexo V. *Software empleado.*

<sup>15</sup> Anexo VI. *Glosario de términos*.

<sup>16</sup> Anexo V. *Software empleado.*

<sup>17</sup> Anexo VI. *Glosario de términos*.

<sup>18</sup> Anexo V. *Software empleado.*

<sup>19</sup> Anexo V. *Software empleado.*

<sup>20</sup> Anexo VI. *Glosario de términos*.

<sup>21</sup> Anexo V. *Software empleado.*

<sup>22</sup> Anexo VI. *Glosario de términos*.

<sup>23</sup> Anexo VI. *Glosario de términos*.

Effects<sup>24</sup> con el fin de crear un resultado óptimo que pudiera ser publicado en Artstation para formar parte de un porfolio profesional de *3D Character Artist*.

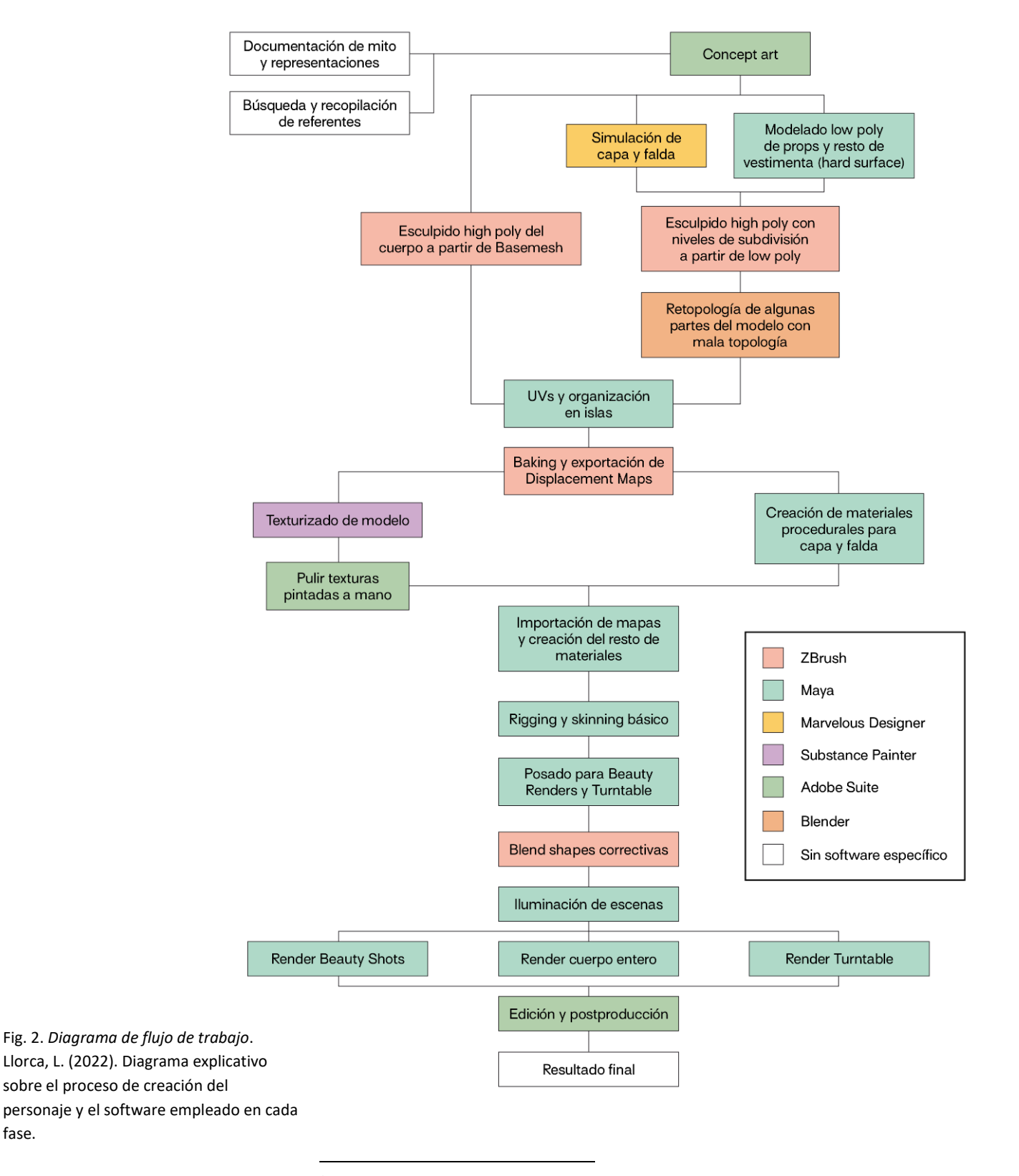

<sup>24</sup> Anexo V. *Software empleado.*

fase.

La organización temporal comentada con anterioridad se puede ver reflejada en el siguiente cronograma:

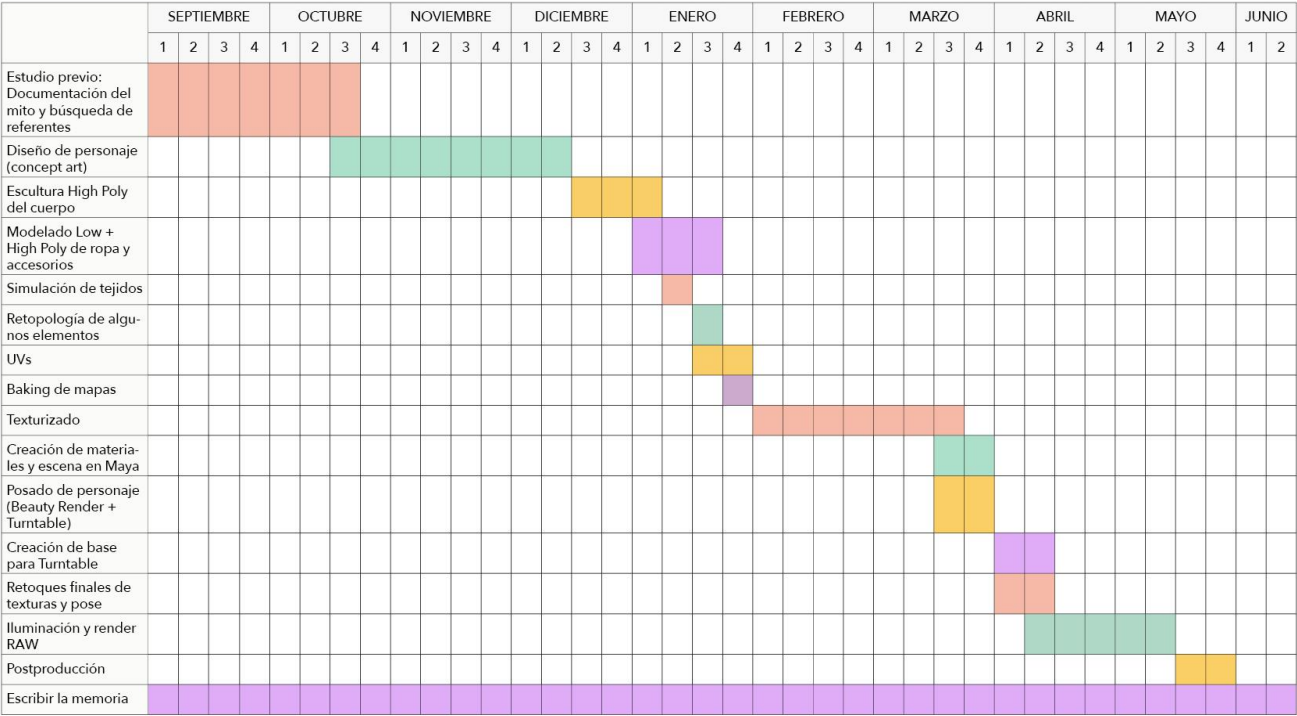

Fig. 3. *Cronograma de las fases*. Llorca, L. (2022). Cronograma sobre el tiempo dedicado a cada fase del trabajo.

# <span id="page-14-0"></span>**2. CONTEXTO Y REFERENTES**

Este trabajo se contextualiza narrativamente en el mito del rapto de Perséfone y profesionalmente en la industria de la animación. El contexto artístico-técnico en el que se ubica la obra se ha establecido consecuentemente a partir de referentes específicos y se fundamenta en el estudio de la creación de personajes en el ámbito de la producción de cortometrajes, largometrajes y series animadas. Dichos referentes se enmarcan en producciones audiovisuales recientes y, en su mayoría, constan de *Character Artists* que trabajan en la industria y cuya obra ha influido en este proyecto.

En referencia al contexto narrativo y temático, se trata el mito de Perséfone y Hades<sup>25</sup> presente en la Teogonía de Hesíodo<sup>26</sup> y se remite al anexo en el que se explican algunas interpretaciones del mismo a lo largo de la historia, así como los elementos que aparecen en este mito acompañando al personaje de Perséfone y la simbología de los mismos.

## <span id="page-14-1"></span>**2.1. CONTEXTO**

#### <span id="page-14-2"></span>*2.1.1. Contexto profesional*

En los últimos años, se ha producido un incremento progresivo de la animación en producciones audiovisuales de diversa índole $^{27}$  (cine, series, publicidad). En 2020 existían en España aproximadamente 250 compañías, entre productoras y distribuidoras de animación<sup>28</sup>.

Este fenómeno se ha visto favorecido por el desarrollo de software y hardware específico en un contexto que permite la hibridación de técnicas biy tridimensionales. Por ejemplo, en la película Klaus (Pablos, 2019), ganadora del Goya a mejor película de animación en 2020, se experimenta con técnicas que simulan el *shading* tridimensional sobre animaciones bidimensionales. Es

 $\overline{a}$ 

[https://www.dropbox.com/s/u0tv95260hdrjub/DIBOOS\\_LIBRO%20BLANCO\\_Sep2018.](https://www.dropbox.com/s/u0tv95260hdrjub/DIBOOS_LIBRO%20BLANCO_Sep2018.pdf?dl=0) [pdf?dl=0](https://www.dropbox.com/s/u0tv95260hdrjub/DIBOOS_LIBRO%20BLANCO_Sep2018.pdf?dl=0)

<sup>25</sup> Dios del Inframundo.

<sup>26</sup> Hesíodo. (S. VIII – VII a. C.). *La Teogonía*.

<sup>27</sup> diboos, Federación de animación. (2018, junio). *LIBRO BLANCO: LA INDUSTRIA ESPAÑOLA DE LA ANIMACIÓN Y DE LOS EFECTOS VISUALES.*

<sup>28</sup> ICEX SPAIN TRADE AND INVESTMENT (2020). *Who is who: Animation from Spain*. [https://3dwire.es/wp-](https://3dwire.es/wp-content/uploads/2020/03/WhoisWhoAnimationFromSpain2020.pdf)

[content/uploads/2020/03/WhoisWhoAnimationFromSpain2020.pdf](https://3dwire.es/wp-content/uploads/2020/03/WhoisWhoAnimationFromSpain2020.pdf)

en esta búsqueda por un resultado híbrido que combine diversas tecnologías donde se ubica este proyecto.

"I never looked at 3D as an evolution of 2D. I looked at it as a split, like there's a new way of making animation now.<sup>29</sup>" (Sergio Pablos, 2020)

Los perfiles demandados en la industria de la animación, debido a la complejidad de los flujos de trabajo, suelen ser altamente especializados y encajan en las fases secuenciales de la producción, que han de ser respetadas para conseguir un resultado óptimo. El departamento de arte es el más importante en la creación de cualquier animación. Dentro de él, los *3D Character Artists* abordan aspectos artísticos y tecnológicos, por lo que este perfil implica una acusada diversidad competencial, ya que este tipo de profesionales se encargan de interpretar y trasladar el arte creado por los *Concept Artists* a un modelo 3D. Debido a la progresiva convergencia de técnicas y flujos de trabajo, estas competencias son válidas en gran medida para el sector de los videojuegos, lo que expande las oportunidades laborales del perfil.

#### <span id="page-15-0"></span>*2.1.2. Temática*

 $\overline{a}$ 

En lo que respecta a la temática escogida como punto focal de este trabajo, la mitología, es necesario recalcar que la misma aparece numerosas veces en diversas franquicias y productos actuales, por lo que se puede inferir que resulta de interés. Podemos encontrar algunos ejemplos de esto en videojuegos como *Hades* (Supergiant Games, 2018) y *God of War* (Sony Interactive Entertainment, 2005) y en películas como *Hércules* (Disney Animation, 1997), *Wonder Woman* (Jenkins, 2017) y la saga de *Percy Jackson* (20th Century Fox, 2010).

El tema escogido para este trabajo, el mito del rapto de Perséfone, es uno de los más interpretados por artistas a lo largo de la historia. La representación que se expone en este proyecto se basa más en las interpretaciones modernas del mito que en las fuentes griegas clásicas, si bien se han tomado ciertos elementos de la personalidad de la reina plasmados en las mismas. Los aspectos concretos que han inspirado la apariencia del personaje se describen con más detalle tanto en el apartado de preproducción de esta memoria como

<sup>29</sup> Snyder, C. (12 de febrero de 2021). *How Netflix's Oscar-nominated «Klaus» made 2D animation look 3D*. Insider. [https://www.insider.com/how-netflixs-klaus-made-2d](https://www.insider.com/how-netflixs-klaus-made-2d-animation-look-3d-2020-1)[animation-look-3d-2020-1](https://www.insider.com/how-netflixs-klaus-made-2d-animation-look-3d-2020-1)

Fig. 4. *Fotograma de Arcane*. Fortiche Productions (2021).

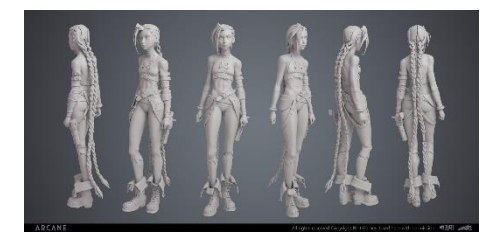

Fig. 5. *Turntable del personaje de Jinx.* Granet, T. (2021).

en el *Anexo II*<sup>30</sup>, que también detalla el mito de Perséfone y expone algunas de las representaciones del personaje a lo largo de la historia.

### <span id="page-16-0"></span>**2.2. REFERENTES**

Los dos referentes más relevantes en cuanto a estética y estilo gráfico son *Arcane* (Fortiche Productions, 2021) y *Spider-Man: Into the Spider-Verse* (Sony Animation Pictures, 2018), ya que ambas son un claro ejemplo de una producción de los últimos años que emplea técnicas de animación 3D y las combina con otras en 2D.

Como se ha comentado, en la mayoría de mis referentes los artistas han logrado mezclar técnicas de animación más clásicas y tradicionalmente realizadas en 2D como son los *matte paintings* o la animación *frame a frame* con elementos en 3D que consiguen incorporar las características técnicas de este medio. Por lo general, los fondos suelen ser ilustraciones proyectadas sobre geometría muy simple para dar la sensación de profundidad y tridimensionalidad. A su vez, se incorporan personajes modelados en 3D siguiendo un flujo de trabajo tradicional con texturas con un acabado más bidimensional que suelen estar pintadas o retocadas a mano.

*Arcane* (Fortiche Productions, 2021) es una serie de televisión animada franco-estadounidense que se ambienta en el universo de League of Legends, centrándose en la historia de los personajes Vi y Jinx. La misma se estrenó en la conocida plataforma de streaming Netflix y la primera temporada se divide en 3 actos que separan la historia en diferentes momentos temporales, ordenados de manera sucesiva. Debido a la complejidad de la tecnología empleada y las necesidades estilísticas del proyecto, esta primera temporada tardó aproximadamente 6 años en desarrollarse y la serie ya ha sido renovada para una segunda temporada. Algunos de los artistas que han trabajado en esta producción y que han servido especialmente como referentes para el trabajo de esculpido digital son Edouard Cellura (*Character Modeling Supervisor*) y Thibaut Granet (*3D Character Artist*), que han compartido partes de su trabajo detrás de las cámaras en sus perfiles de Artstation. Estilísticamente, destaca de este proyecto el hecho de que los personajes 3D pueden integrarse perfectamente con el fondo, que en su mayoría se compone de pinturas en 2D, gracias a las texturas, que incorporan luces y sombras pintadas a mano en el pase de *Albedo*. De hecho, los materiales de los personajes parecen tener dos únicos mapas de texturas (*albedo* y *displacement*) e incorporan ligeros cambios en algunos valores como el *"roughness"*. Además, las luces del espacio 3D interactúan con las ilustraciones

<sup>30</sup> Anexo II. *El mito de Perséfone*.

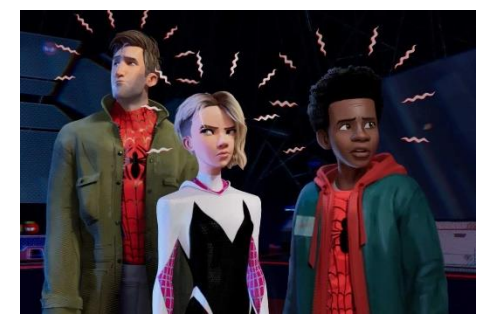

Fig. 6. *Fotograma de Spider-Man: Into the Spider-Verse*. Sony Animation Pictures (2018).

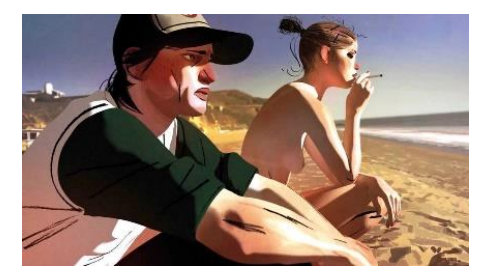

Fig. 7. *Fotograma de The Windshield Wiper*. Mielgo, A. (2021).

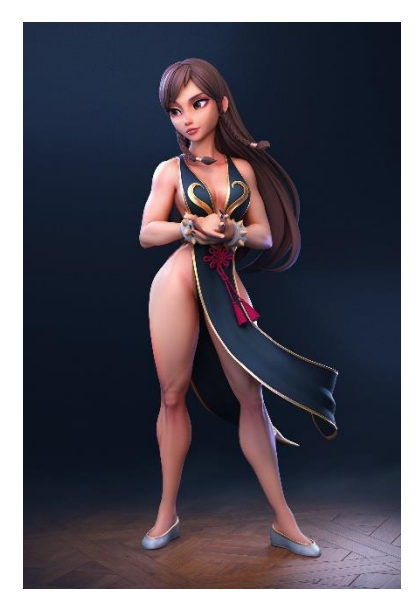

Fig. 8. *Fanart de Chun-Li*. Eder, D. (2021).

del fondo y con las texturas comentadas con anterioridad, lo que ayuda a potenciar la tridimensionalidad de los planos.

*Spider-Man: Into the Spider-Verse* (Sony Animation Pictures, 2018) es un largometraje estadounidense animado basado en la línea de cómics Spider-Verse y se centra en la historia de Miles Morales y en la existencia del multiverso dentro de esta franquicia. Estéticamente, destaca por el uso de recursos estilísticos propios de cómics, como pueden ser onomatopeyas o líneas de movimiento animadas en 2D encima de las animaciones 3D, así como la existencia de líneas de sombreado en las texturas de los personajes. En este caso, sobresale como referente Alberto Mielgo, que trabajó en la cinta como *Art Director* y *Production Designer*. Este profesional empezó su carrera centrándose en la ilustración y la animación 2D, por lo que pudo aportar mucho a la producción con el fin de poder incorporar los recursos comentados con anterioridad y crear una estética obviamente inspirada en los cómics.

Otras producciones que han servido de referentes por las mismas razones que las comentadas con anterioridad son *The Mitchells VS The Machines* (Rianda, 2021) y *The Windshield Wiper* (Mielgo, 2021), cortometraje que ganó el Oscar al mejor cortometraje de animación en 2022. Asimismo, también cabe destacar la serie *Love, Death & Robots* (Miller, 2019) por la gran variedad de técnicas de animación que aparecen en la misma. De especial relevancia para este proyecto son los siguientes episodios: *Tres robots* (1x01), *La testigo* (1x08), *Trajes* (1x09), *El vertedero* (1x11) y *La hierba alta* (2x05).

Adicionalmente, es necesario nombrar a ciertos artistas que han trabajado en numerosas producciones y cuyo trabajo resulta de interés para la realización del presente trabajo, tanto estilística- como técnicamente.

En primer lugar, destaca Dan Eder, *Senior Character Artist* en *MultiVersus*, juego de la compañía Player First Games. En este caso, una de sus obras que ha servido como mayor referente para este trabajo ha sido el *fanart* que ha realizado de Chun-Li, uno de los personajes del videojuego Street Fighter. Las características de este personaje que más se han usado como inspiración han sido el grado de estilización anatómico y la manera en la que ha sido modelado el pelo.

En segundo lugar, es necesario mencionar a Dylan Ekren, *CG Character Artist* en Netflix. Asimismo, ha trabajado previamente en Walt Disney Animation Studios. Además del grado de estilización que les aporta a los personajes, cabe destacar los pinceles que ha puesto a disposición del público general con los que él crea el pelo de sus personajes, que han sido de gran ayuda para la realización de este trabajo.

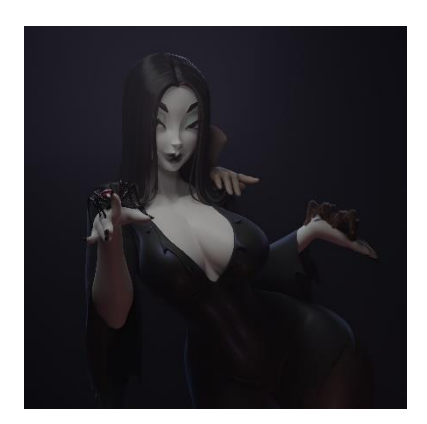

Fig. 9. *Morticia.* Van den Broeck, L. (2022).

Por último, despunta Leslie Van den Broeck (*Principal 3D Character Artist* en Cloud Chamber), que a lo largo de su carrera profesional ha llegado a trabajar en compañías como Blizzard y Riot Games. El trabajo que comparte online se caracteriza en la mayoría de casos por trasladar de forma casi perfecta *concept art* de personajes a 3D, lo que ha hecho que resulte un referente de mucha utilidad.

# <span id="page-18-0"></span>**3. DESARROLLO**

En este capítulo se detalla el proceso de trabajo, que se estructura en tres apartados correspondientes a las fases de preproducción, producción y postproducción. Asimismo, se especifica brevemente el briefing al que responde el resultado final de este proyecto.

En lo relativo a la preproducción se expone la información relacionada con aspectos de diseño, personalidad e historia relevante para el personaje creado. Seguidamente, se comentan características técnicas y estilísticas a tener en cuenta en base a otros modelos 3D pertenecientes a algunos títulos que se han usado como referencia para la realización de este proyecto.

En segundo lugar, se describen las diferentes tareas de producción en orden cronológico, comprendiendo el modelado y esculpido 3D del personaje *high poly*, la retopología, el baking <sup>31</sup> de los mapas de desplazamiento, el texturizado, el *shading<sup>32</sup>,* el posado y el renderizado del personaje.

Por último, se refieren los pasos seguidos para la postproducción de los *renders* obtenidos, así como la preparación de un vídeo *showreel <sup>33</sup>* para presentar correctamente los resultados producidos.

### <span id="page-18-1"></span>**3.1. BRIEFING**

 $\overline{a}$ 

Podemos entender por *briefing* tanto cada reunión informativa con el cliente como el documento, normalmente elaborado junto a él, en el que se concretan el problema y los objetivos, así como las características necesarias para llevar a cabo el proyecto satisfactoriamente. En este documento, se lleva a cabo elección ordenada, estratégica y creativa de los datos que permitirán

<sup>31</sup> Anexo VI. *Glosario de términos*.

<sup>32</sup> Anexo VI. *Glosario de términos*.

<sup>33</sup> Anexo VI. *Glosario de términos*.

definir los resultados del proyecto. <sup>34</sup> La finalidad de un *briefing* es, en consecuencia, establecer una serie de pautas y directrices conjuntas entre el cliente y el artista.

En este caso, el proyecto surge de un autoencargo o encargo propio, por lo que no se establece una relación directa con ningún cliente. Sin embargo, es igualmente importante delimitar el contenido del proyecto y su alcance.

Este trabajo se centra en la creación, desde la fase de diseño hasta el renderizado, de un personaje para animación, específicamente una representación propia del personaje mitológico de Perséfone. Debido a esto, se entiende que el resultado final de este proyecto debería constar de diversos renders en los que se pueda apreciar al personaje desde distintos puntos de vista, así como un despiece de características del mismo. El proyecto deberá desarrollarse con el fin de crear una pieza que sea incluida en el porfolio de la autora, tanto en formato de post de Artstation como en formato de vídeo para un *Demo Reel* profesional.

## <span id="page-19-0"></span>**3.2. PREPRODUCCIÓN**

 $\overline{\phantom{a}}$ 

#### <span id="page-19-1"></span>*3.2.1. Reinterpretación propia del mito*

Debido a que la historia del personaje escogido para la realización de este proyecto ha sido interpretada, reescrita y reproducida numerosas veces a través de diversos medios, es necesario concretar qué versión de Perséfone se pretende representar con este trabajo. Aunque, en consecuencia, no existe un consenso acerca de la originalidad de los diversos finales de la historia, la mayoría de las interpretaciones coinciden en que Perséfone es originalmente raptada por Hades en contra de su voluntad debido a que éste se enamora de ella en primera instancia.

No obstante, una vez la diosa llega al Inframundo, es tratada con respeto por parte de Hades y acepta su posición como reina del mismo. De hecho, en una de las versiones del mito, es ella con la ayuda de Zeus y Hades la que urde el plan de comer las semillas de la fruta del Inframundo, la granada, para poder quedarse reinando junto a Hades en contra de los deseos de su madre, Deméter.

De esta última versión parte la interpretación de Perséfone presentada en esta memoria. En consecuencia, cabe destacar el hecho de que el personaje

<sup>&</sup>lt;sup>34</sup> Briefing. (2020, 28 noviembre). En Wikipedia, la enciclopedia libre. <https://es.wikipedia.org/wiki/Briefing>

elegido presenta una evolución<sup>35</sup> muy marcada. Como reina, a Perséfone se le describe como temida y respetada, aunque inmensamente justa y benevolente, como se pone de manifiesto en el mito de Orfeo, en el que es ella la que se apiada de su historia de amor y plantea que Eurídice pueda volver al mundo de los vivos, siempre y cuando Orfeo no mire hacia atrás para ver a su amada antes de que ésta esté totalmente bañada por la luz del sol.

En definitiva, la interpretación de Perséfone que se muestra en este trabajo representa la parte de ella que está contenta llevando las riendas del Inframundo, posicionándose como orgullosa Reina del mismo. Debido a que el personaje va dirigido a ser parte de una serie o largometraje animado, éste debe tener profundidad y ser presentado como una contraparte a otras posibles figuras que deben aparecer en la producción. Perséfone se podría caracterizar como una persona justa, misteriosa, inteligente y poderosa. Se toma su labor como reina del Inframundo muy seriamente e incluso se podría considerar que, en su gran mayoría, su opinión y órdenes están por encima de las de Hades. En contraposición, éste se mostraría más relajado e inocente, destacando por su sentido del humor, lo que daría mucho juego a una representación más adaptada a la animación y establecería una dinámica de relación mucho más interesante.

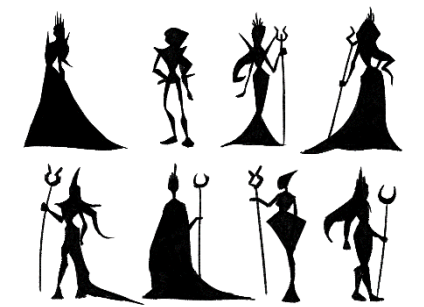

Fig. 10. *Estudio de siluetas inicial*. Llorca, L. (2021).

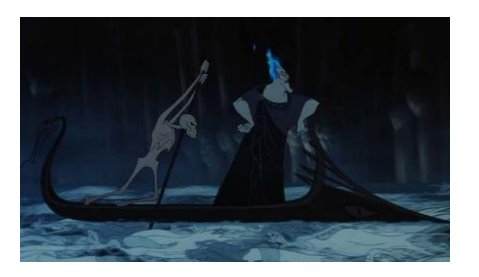

Fig. 11. *Fotograma de la película Hércules de Hades en el Inframundo*. Disney Animation. (1997).

#### <span id="page-20-0"></span>*3.2.2. Concept art*

 $\overline{a}$ 

A partir de los rasgos definitorios de personalidad comentados en el apartado anterior, se ha realizado un estudio del posible aspecto físico basado en características clave que reflejan su identidad y algunos atributos de las representaciones más importantes de Perséfone a lo largo de la historia.

La industria de la animación ha empleado desde sus inicios recursos gráficos concretos para representar personajes que se inclinan hacia rasgos malévolos, los cuales han pasado a formar parte del imaginario colectivo. En general, la utilización de formas picudas, planos muy definidos y el triángulo como forma geométrica sobre la que estructurar el diseño son algunas de las más utilizadas, por lo que se decidió implementarlos al llevar a cabo los primeros bocetos de la silueta general del personaje.

En lo que respecta a la paleta cromática, algunos de los colores que más se identifican con personajes canónicamente malvados son el verde, el rojo y el morado. Si nos centramos en personajes directamente relacionados con

<sup>35</sup> David Pizzi, Marc Cavazza, and Jean-Luc Lugrin. (2007). *Extending character-based storytelling with awareness and feelings*. In Proceedings of the 6th international joint conference on Autonomous agents and multiagent systems (AAMAS '07). Association for Computing Machinery, New York, NY, USA, Article 12, 1–3. <https://doi.org/10.1145/1329125.1329140>

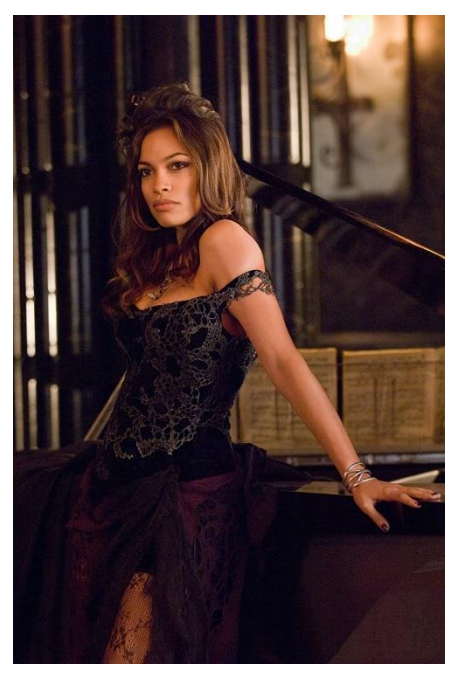

Fig. 12. *Perséfone en la película "Percy Jackson y el ladrón del rayo".* Columbus, C. (2010).

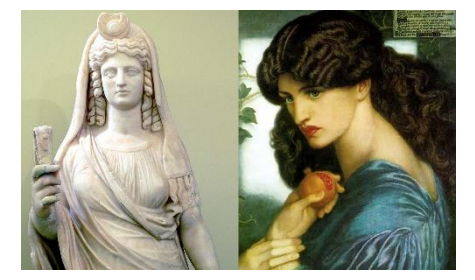

Fig. 13. *Comparación de estatua de Isis-Perséfone y Prosepina*.

*Estatua de Isis-Perséfone*. Desconocido (180-190 d.C).

*Prosepina.* Rossetti, D.G. (1874).

Perséfone, cabe destacar la representación de Hades en *Hércules* (Disney Animation, 1997), que aparece asociado a los tonos azules. Tras realizar diversas pruebas de color, se optó por una paleta cromática formada por tonos rojos y dorados, ya que presentan una asociación inmediata con el Inframundo y poseen una simbología muy poderosa asociada a la pasión, la grandeza y la realeza.

Con el fin de establecer una apariencia física más concreta, se han tomado como referencia algunas de las representaciones más significativas de Perséfone cubiertas en el *Anexo II*, así como una de las pocas descripciones de este personaje en la cultura popular. Cabe destacar que, según el mito original y otras descripciones, la apariencia de Perséfone cambia drásticamente según se la describa en invierno o en verano, ya que en invierno es cuando se encuentra en el Inframundo, alejada de su madre. En cambio, en verano se traslada al mundo de los humanos y vuelve a estar cerca de Deméter.

"La Reina Perséfone me estudió con curiosidad. La había visto una vez antes en invierno, pero ahora en verano lucía como una diosa totalmente diferente. Tenía el cabello negro lustroso y unos cálidos ojos castaños. Su vestido brillaba con colores. Patrones de flores en el tejido cambiaban y florecían- rosas, tulipanes, madreselvas." (Riordan, 2009)

Algunos aspectos de la apariencia se han mantenido tal como se describen en numerosas interpretaciones del mito. Perséfone presenta un físico esbelto, es una mujer que mide un metro ochenta y se alza poderosa ante los mortales. Es por esto que también se ha establecido que se trata de una persona con fuerza física y algunas inserciones musculares relevantes marcadas. Asimismo, se han mantenido su pelo y ojos como se describen en la saga de libros de Percy Jackson (Riordan, 2009), que es una de las más establecidas en lo que a temáticas mitológicas se refiere en la cultura popular actual. Su pelo es largo, negro y ondulado y sus ojos presentan un color marrón miel que se torna más oscuro y cálido conforme más cerca se encuentre de la primavera.

Si bien se han tomado ciertos rasgos faciales de algunas referencias clásicas como pueden ser la nariz o la forma general de la cara, que son guiños directos a su procedencia griega y establecen similitudes con algunas esculturas clásicas del periodo helenístico y con la versión de Dante Gabriel Rossetti, también se han incorporado algunas características físicas de personajes de la serie *Arcane* (Fortiche Productions, 2021) con el fin de establecer una línea estilística similar. A pesar de ser descrita en diversas ocasiones como pálida mientras se encuentra en el Inframundo, en la interpretación presentada en esta memoria se observa una tez ligeramente más oscura y bronceada, aludiendo una vez más a la procedencia griega del personaje y acercándose a

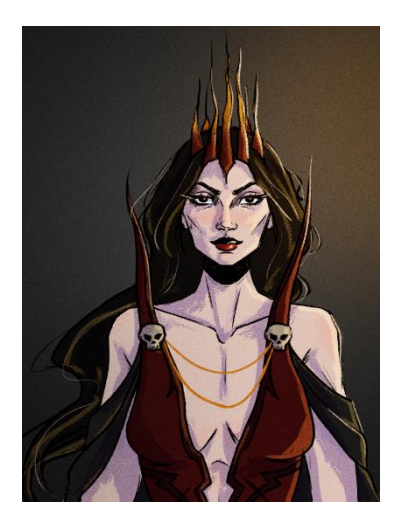

Fig. 14. *Concept art del busto de Perséfone*. Llorca, L. (2021).

Fig. 15*. Estudio de vestimenta del personaje*. Llorca, L. (2021).

 $\overline{\phantom{a}}$ 

la representación mostrada en la película *Percy Jackson y los Dioses del Olimpo: El Ladrón del Rayo* (20th Century Fox, 2010) y en la obra *"Prosepina"*, de Dante Gabriel Rossetti.

Tras analizar las características físicas del personaje, es necesario diseñar la indumentaria de Perséfone en base a estos aspectos expuestos en la investigación previa presentada. A partir de diversas referencias, tanto actuales como clásicas, se realizaron exploraciones de vestimenta teniendo en cuenta los principios básicos de diseño de personajes que se han comentado con anterioridad y considerando la estética general que se pretendía transmitir.

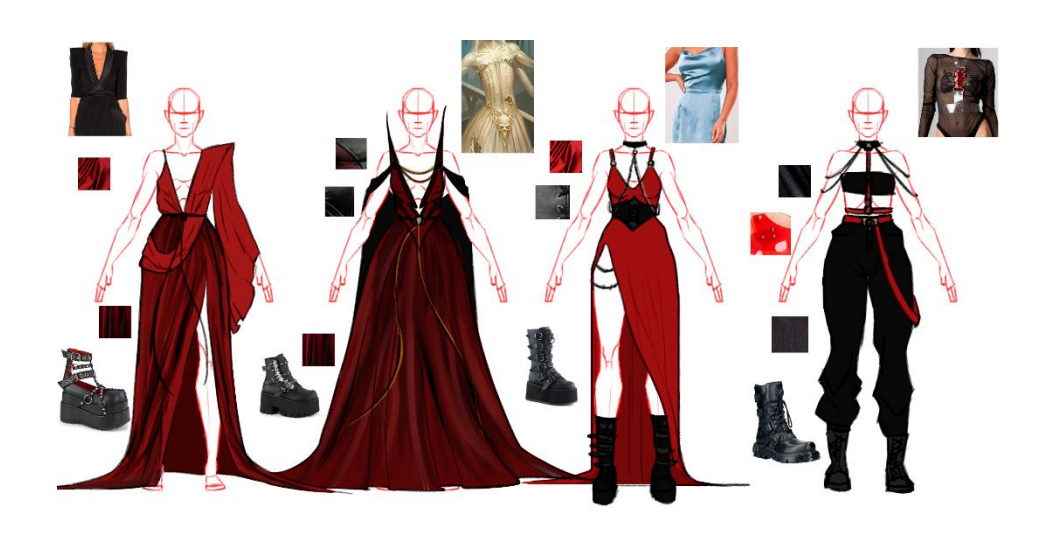

Si bien se plantearon tanto opciones que partían de referencias enteramente clásicas como algunas otras que muestran un aspecto mucho más casual y actual, finalmente se optó por la alternativa que proveía al personaje de un aspecto más teatral y espectacular, con algunos guiños a la indumentaria de la Grecia clásica que existe en el imaginario colectivo. En el *Anexo I*<sup>36</sup>, se describen todas las partes que forman el vestuario y se justifica el diseño de las mismas en detalle.

<sup>36</sup> Anexo I. *Observaciones y detalle de los procedimientos empleados*. (Apartado *2.1.1. Concept Art*).

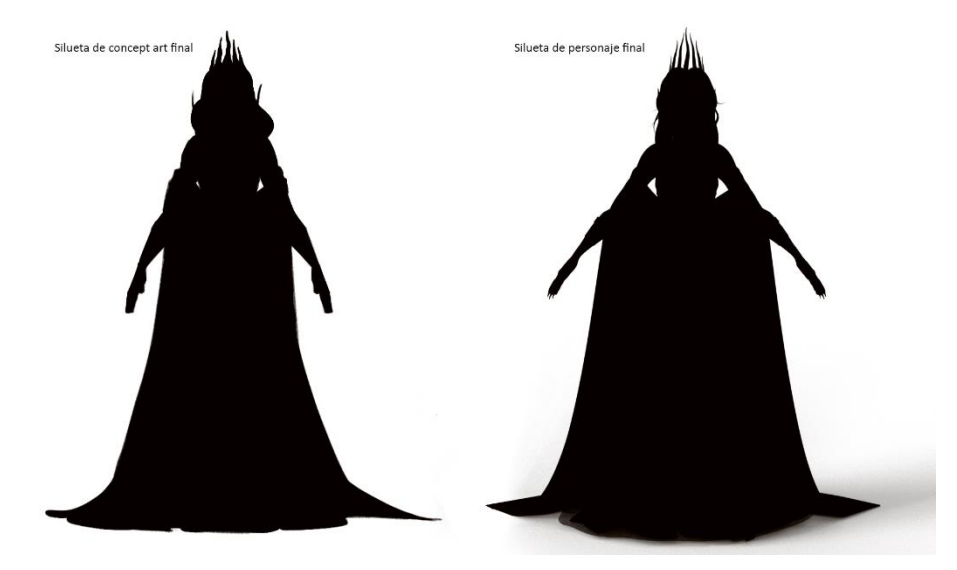

Fig. 16. *Comparación de la silueta final establecida en la fase de concept art y la silueta del personaje final en 3D*. Llorca, L. (2022).

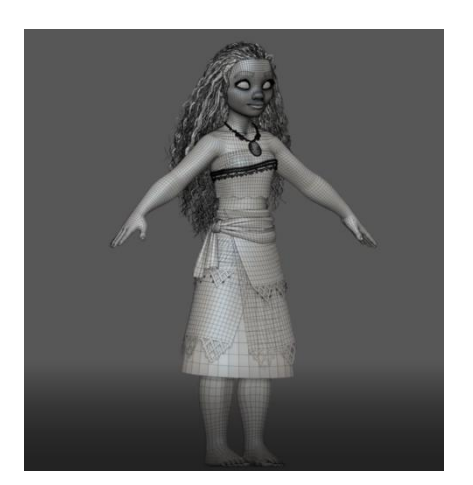

Fig. 17. *Modelo de Moana con vista de malla*. Disney Animation (2016).

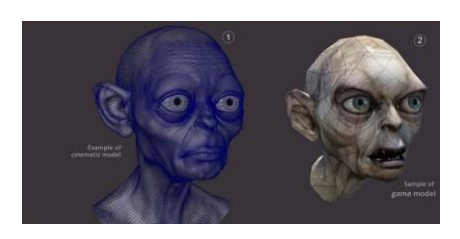

Fig. 18. *Comparación del modelo de Gollum para VFX (izq) y para videojuegos (der)*. Jackson, P. (2002).

#### <span id="page-23-0"></span>*3.2.3. Características técnicas y estilísticas del proyecto*

Para observar ejemplos de modelos de personajes empleados en animación de alto rango y las características técnicas de los mismos, se estudiaron varios casos de producciones realizadas en los últimos años.

Al realizar un personaje para animación 3D, siempre se tiene en cuenta el número de polígonos. Si bien este número cobra importancia a la hora de que el personaje esté lo suficientemente optimizado para que la máquina en la que se está animando pueda previsualizarlo en el software escogido sin *lag<sup>37</sup> ,* sigue siendo necesario usar el número de polígonos correcto para lograr el detalle deseado. De esta manera y debido a que el personaje va a someterse a un proceso de renderizado y no va a ser mostrado en tiempo real (como pasaría por ejemplo en un videojuego), este detalle técnico pasa a un segundo plano. Aun así, con el objetivo de que la mayoría de ordenadores de gama media-alta sean capaces de previsualizar el personaje sin grandes problemas al cargarlo en Maya, se ha decidido limitar el número de polígonos totales a un máximo de 350.000 polígonos (*quads*), incluyendo todos los elementos.

Sin embargo, es necesario recalcar que algunos elementos del personaje no estarían presentes a la hora de animarlo como tal. Por ejemplo, tanto todas las capas de la falda como la capa, que son parte del vestuario, no serían animadas por *keyframes* por un animador, sino que serían animadas aparte en una simulación de tejidos posterior, debido a que estas interactúan directamente con la malla base del personaje. Eliminando estos elementos, el personaje debería tener aproximadamente 250.000 polígonos (quads). Como comparación, algunos personajes que aparecen en videojuegos (es decir, a tiempo real) de alto nivel como The Last Of Us Part II (Naughty Dog, 2020), presentan 130.000 triángulos. Se puede establecer otra posible referencia para el número de polígonos con el fanart de Nyx, personaje que forma parte

<sup>37</sup> Anexo VI. *Glosario de términos*.

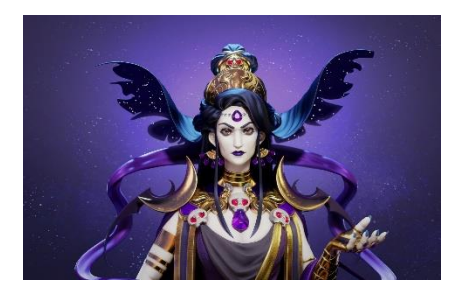

Fig. 19. *Fanart de Nyx*. Filipov, R. (2021).

del videojuego *Hades*, realizado por Roumen Filipov (Senior *3D Character artist* en Chief Rebel) y disponible para su visualización en Sketchfab y Artstation. El mismo consta de 157.200 quads en su visualización en tiempo real y posee similitudes estilísticas y temáticas con el personaje a representar. En el caso de modelos producidos para VFX encontramos números de polígonos mucho más elevados. Por ejemplo, la malla del personaje Devastator de la película Transformers: la venganza de los caídos (Bay, 2009) consta de 13 millones de polígonos <sup>38</sup> . Cabe destacar que, en el caso de Perséfone, el método de subdivisión de la malla es el llamado *"Catmull–Clark"*, creado por Edwin Catmull y James H. Clark. En el *Anexo I*<sup>39</sup> se detallan tanto este como otros métodos para conseguir que un personaje con un número bajo de polígonos sea capaz de mostrar todo el detalle deseado.

En lo referente a los mapas de texturas y, debido a que el personaje va a ser renderizado con Arnold para Maya<sup>40</sup>, se podrán emplear tantos mapas de texturas como sean necesarios para conseguir el nivel de detalle que se considere oportuno, intentando optimizar los mismos con el tamaño necesario para que las texturas pintadas a mano no se vean pixeladas.

Fig. 20. *Fotograma de Love, Death & Robots: The Witness*. Mielgo, A. (2021).

Como bien se ha explicado en la sección de referentes de esta memoria, el estilo gráfico del proyecto se basa en producciones animadas de los últimos años, como pueden ser *Arcane* (Fortiche Productions, 2021) o el episodio 1x08, titulado *"The Witness"* (Mielgo, 2019), de la serie *Love, Death and Robots*. Se trata de un personaje estilizado, aunque con un grado alto de iconicidad que representa de manera relativamente fiel la anatomía humana, si bien exagerada. Algunas de las sombras y luces principales del personaje serán conseguidas a través de texturas pintadas a mano, si bien el modelo también interactuará con las luces del espacio 3D, logrando así un acabado similar al de los referentes expuestos.

## <span id="page-24-0"></span>**3.3. PRODUCCIÓN**

### <span id="page-24-1"></span>*3.3.1. Modelado High Poly del cuerpo a partir de Basemesh*

A partir de las imágenes recopiladas y del *concept art* realizado en la fase anterior, se procedió al modelado *high poly* del cuerpo a partir de una malla base o *basemesh* creada desde cero con anterioridad a este proyecto para otros trabajos personales similares. Debido a que esta malla ya tenía una topología limpia y se habían desplegado los UVs de la misma, el proceso de esculpido del cuerpo resultó mucho más rápido.

 $\overline{\phantom{a}}$ 

<sup>38</sup> *poly count* –. (s. f.). Mathspig Blog[. https://mathspig.wordpress.com/tag/poly-count/](https://mathspig.wordpress.com/tag/poly-count/) <sup>39</sup> Anexo I. *Observaciones y detalle de los procedimientos empleados*. (Apartado *2.1.2. Características técnicas y estilísticas del proyecto*).

<sup>40</sup> Anexo V. *Software empleado.*

La malla base se subdividió sucesivamente hasta llegar a las 4 subdivisiones (nivel 5 de subdivisión en ZBrush) para esculpir sobre ella todos los detalles necesarios de la anatomía. Se trabajó de lo general a lo específico, empezando por las proporciones y las formas básicas y llegando hasta detalles pequeños como las ligeras arrugas de los labios del personaje. Los pinceles de ZBrush más utilizados en esta fase fueron Standard, ClayBuildup, DamStandard, Pinch y Move. En todo momento del proceso se tuvieron en cuenta imágenes de referencia de anatomía estilizada y real con el fin de llegar al nivel de estilización determinado en la preproducción.

Cabe destacar que el personaje fue modelado en *A-pose*<sup>41</sup>, debido a que ésta suele dar mejores resultados anatómicos en la zona de los hombros a la hora de deformar la malla cuando se anima.

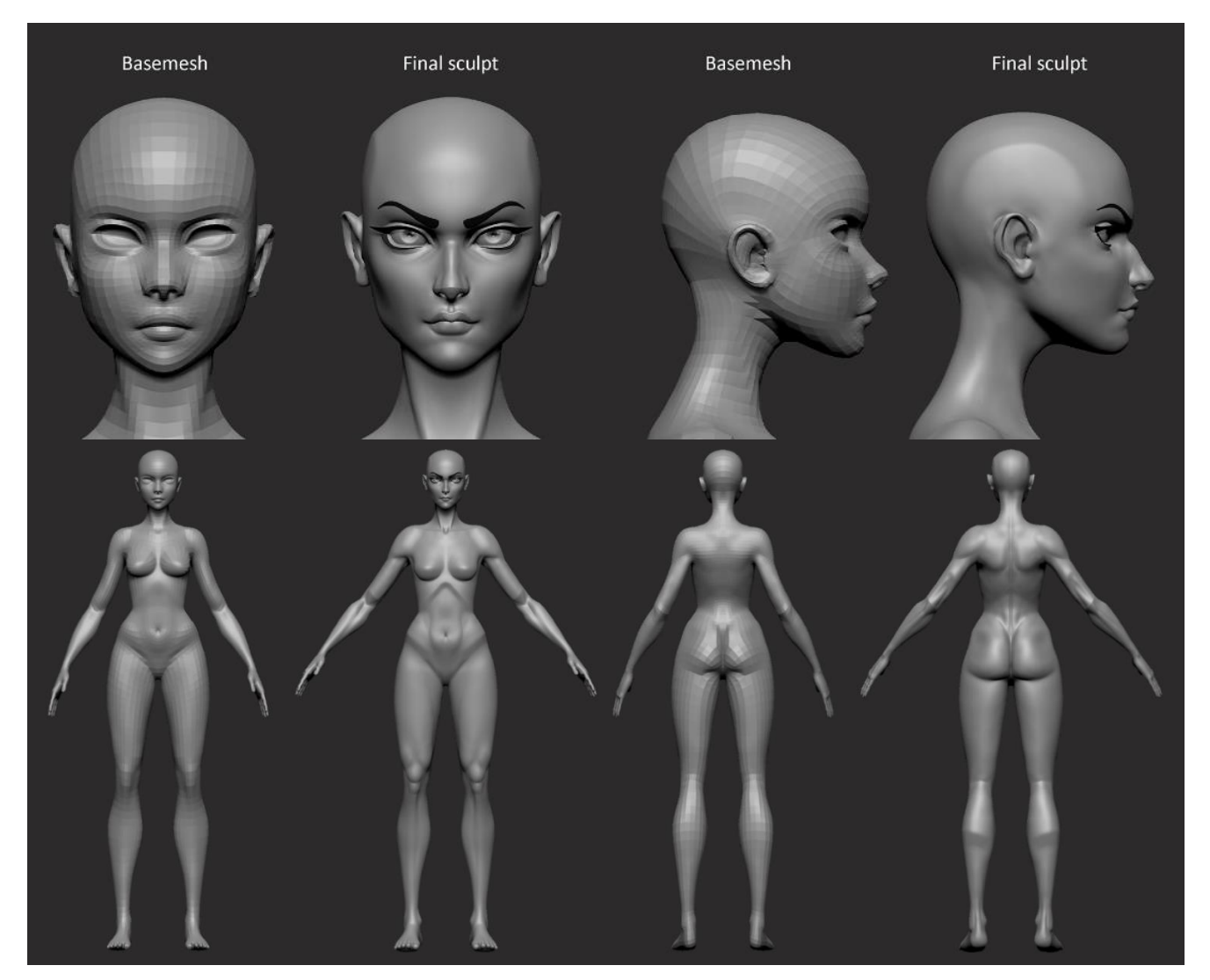

Fig. 21. *Comparación de la malla base inicial y del esculpido final del cuerpo y de la cara*. Llorca, L. (2021).

<sup>41</sup> Anexo VI. *Glosario de términos*.

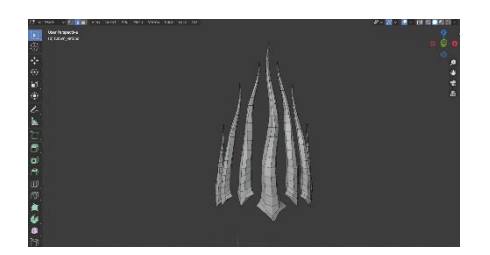

Fig. 22. *Topología de la corona dentro de Blender.* Llorca, L. (2022).

### <span id="page-26-0"></span>*3.3.2. Modelado Low y High Poly del resto de elementos*

El modelado del resto de elementos que componen el personaje se puede dividir en dos procesos de trabajo diferentes. Por una parte, encontramos los elementos *hard surface*<sup>42</sup>, los cuales parten de modelos poligonales realizados en Blender<sup>43</sup> o Maya, que posteriormente son pasados a ZBrush y a los cuales se les aplican más detalles mediante niveles de subdivisión. Por otra parte, encontramos las prendas de ropa como la falda o la capa, que debido a su estructura parten de una malla creada por una simulación de tejidos en Marvelous Designer y han sido también posteriormente detalladas en ZBrush.

Alternativamente, algunos accesorios fueron esculpidos primero en ZBrush usando la herramienta Dynamesh<sup>44</sup>, que permite añadir polígonos progresivamente para ir aumentando el nivel de detalle. Éstos fueron posteriormente retopologizados, como es el caso de las calaveras y los anillos.

Asimismo, cabe destacar que todas las cuerdas que se pueden observar en el modelo final del personaje fueron creadas mediante curvas en Blender utilizando una herramienta gratuita llamada "Rope Tools" <sup>45</sup> . Éstas fueron posteriormente decimadas en ZBrush con el fin de reducir el número de polígonos de las mismas.

Los objetos *hard surface* que fueron modelados siguiendo el primer flujo de trabajo explicado fueron el corsé, la corona, los brazaletes, los zapatos y el cetro. Todos estos fueron modelados en primera instancia dentro de Blender con pocos polígonos, generando así la versión *low poly* de los mismos. Seguidamente, se trasladaron a ZBrush y fueron detallados en este mismo software mediante distintos niveles de subdivisión<sup>46</sup> según el nivel de detalle necesario. El corsé, por ejemplo, consta de 7 niveles de subdivisión.

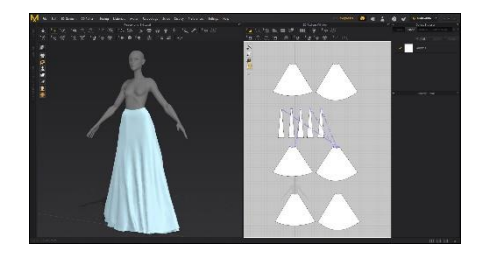

Fig. 23. *Creación de las cuatro capas de la falda en Marvelous Designer.* Llorca, L. (2022).

El modelo *low poly* del cuerpo del personaje fue exportado en formato .obj, teniendo en cuenta que la escala del mismo dentro de ZBrush fuera correcta, para poder ser trasladado a Marvelous Designer y crear la simulación de tejidos. Este software funciona a partir de patrones de las diferentes piezas de ropa que se quieren crear, por lo que se realizó un proceso de documentación de referencias para concretar la caída deseada para la falda y la capa. Gracias a las herramientas de cosido y de simulación, se puede conseguir una base para los tejidos que posteriormente puede ser editada y detallada en ZBrush.

 $\overline{\phantom{a}}$ 

<sup>44</sup> Anexo VI. *Glosario de términos*.

<sup>45</sup> Afkhami, S. (s. f.). *Artstation - 50 Blender Rope Tools*. Artstation. <https://www.artstation.com/marketplace/p/YgrW1/50-blender-rope-tools-free> <sup>46</sup> Anexo VI. *Glosario de términos*.

<sup>42</sup> Anexo VI. *Glosario de términos*.

<sup>43</sup> Anexo V. *Software empleado.*

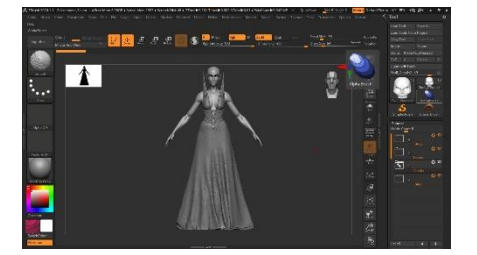

Fig. 24. *Proceso de detallado y retopologizado de la falda en ZBrush.* Llorca, L. (2022).

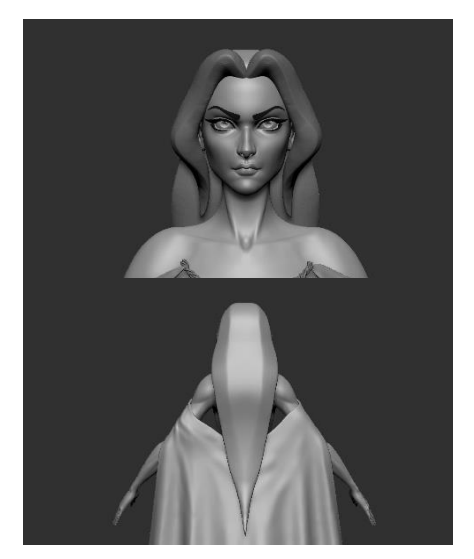

Fig. 25. *Modelado de la base para la creación del pelo*. Llorca, L. (2022).

Una vez en ZBrush, se realizó una retopología asistida de las prendas con la herramienta *ZRemesher*<sup>47</sup>. Asimismo, se fueron exportando las mallas entre Blender y ZBrush con el plugin *GoZ*<sup>48</sup>, con el objetivo de comprobar que la topología no tenía artefactos. Cabe destacar que se le asignó un grosor a la capa (que llega más allá del suelo) y a la primera capa de la falda, la cual consta de un total de cuatro mallas diferentes estructuradas como capas para simular el efecto deseado, dentro de Blender con el modificador *Solidify*<sup>49</sup> .

Fue también en este punto donde las cadenas resultaron finalmente decimadas<sup>50</sup> con el fin de conservar el detalle de las mismas y reducir el número de polígonos.

#### <span id="page-27-0"></span>*3.3.3. Modelado del pelo, cejas y pestañas*

El modelado del pelo es bastante complejo, ya que se trata de una parte muy específica y detallada del personaje. Además, en este caso, consta de una gran longitud. Con el fin de simplificar la tarea y seguir una metodología estructurada en diversos pasos, se realizó un estudio previo de las diferentes partes de las que consta la melena de Perséfone. De esta manera, se establecieron 5 grandes masas: 2 masas frontales que enmarcan la cara, 1 masa grande que establece la parte posterior del pelo y 2 masas laterales a modo de puente entre las anteriores. Con esto en mente, se creó una malla simple que sirvió de base para el posterior detallado de esta parte.

El acabado final del pelo fue logrado gracias a los pinceles de ZBrush "DE HairTubes Brush" <sup>51</sup> de Dylan Ekren, hechos para la creación de pelo en personajes para animación, los cuales han sido puestos a disposición del público general de manera gratuita mediante Gumroad. El método exacto de uso de estos pinceles se detalla más extensamente en el *Anexo I*<sup>52</sup>, aunque de forma general se puede comentar que se trabajó de las formas generales a las específicas, incluyendo cierta variación en los mechones.

<sup>47</sup> Anexo VI. *Glosario de términos*.

<sup>48</sup> Anexo VI. *Glosario de términos*.

<sup>49</sup> Anexo VI. *Glosario de términos*.

<sup>50</sup> Anexo VI. *Glosario de términos*.

<sup>51</sup> Ekren, D. (21 de agosto de 2015). *DE HairTubes Brush*. Gumroad. [https://dekren.gumroad.com/l/de\\_hair](https://dekren.gumroad.com/l/de_hair)

<sup>52</sup> Anexo I. *Observaciones y detalle de los procedimientos empleados*. (Apartado *2.2.1. Modelado del pelo, cejas y pestañas*).

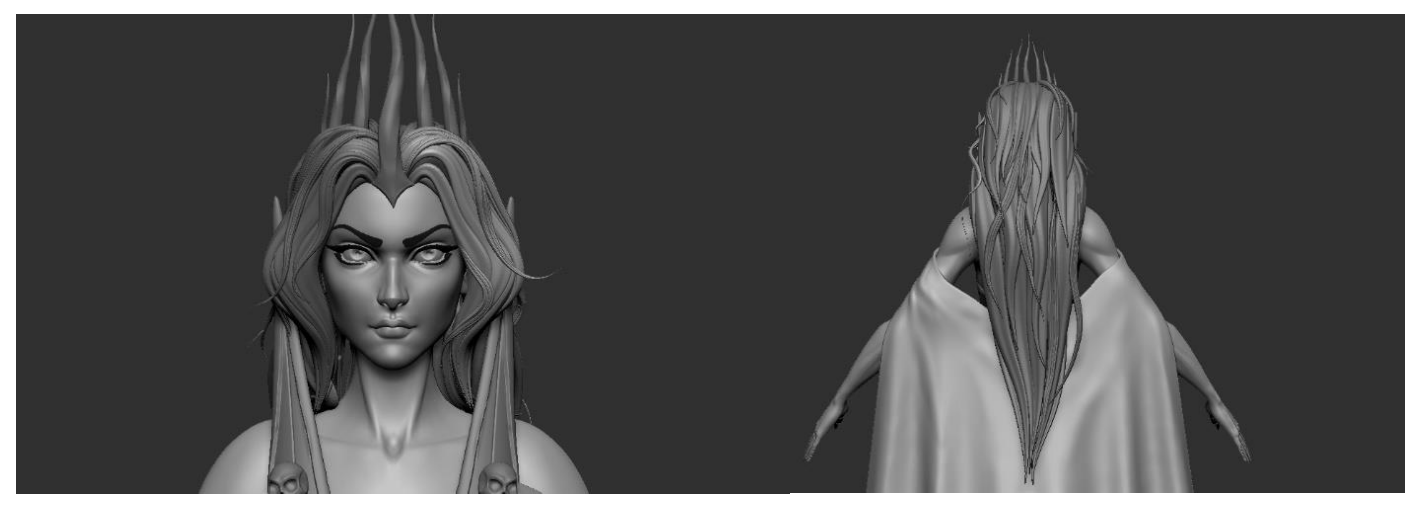

Fig. 26. *Resultado final del modelado del pelo con los pinceles mencionados*. Llorca, L. (2022).

En lo que respecta a las cejas y a las pestañas, se siguió un flujo de trabajo muy simple. Para ambas se creó una base modelada poligonalmente en Blender siguiendo la forma de la malla del cuerpo que después fue extruida para crear cierto volumen. Por último, se importó a ZBrush mediante el plugin GoZ, donde las formas se subdividieron y se ajustaron ligeramente con los pinceles necesarios. Asimismo, se esculpieron algunos detalles en las cejas.

#### <span id="page-28-0"></span>*3.3.4. Retopología y UVs*

El proceso de retopología se fundamenta en optimizar el modelo 3D a partir de la creación de un modelo similar con un número reducido de polígonos, ya que las mallas creadas a partir del esculpido suelen tener demasiado detalle o una topología que no es adecuada para el texturizado, el *shading* o la animación (polycount wiki, 2017).

Como consecuencia del flujo de trabajo empleado y descrito con anterioridad, no se tuvo que dedicar demasiado tiempo a retopologizar los elementos del personaje, ya que la mayor parte de los mismos ya constaban de una topología adecuada para animación. Por ejemplo, en el caso del cuerpo no fue necesario realizar este procedimiento, ya que se partía de una malla base que contaba con una topología correcta con los UVs ya creados.

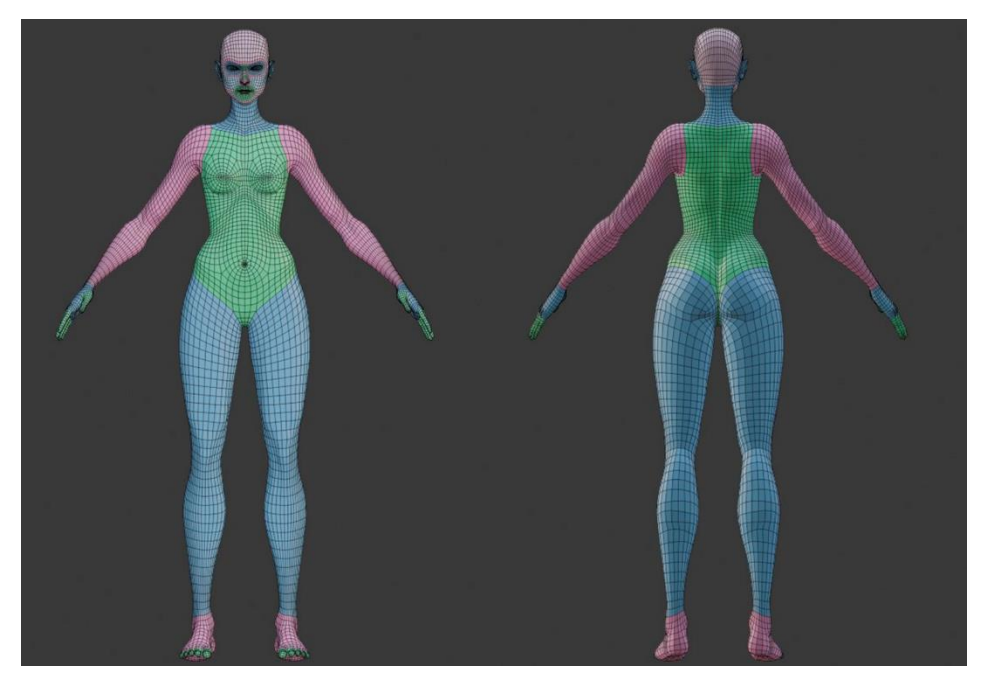

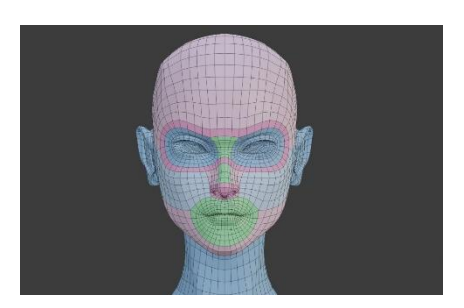

Fig. 27. *Topología de la malla low poly de la cara del personaje*. Llorca, L. (2022).

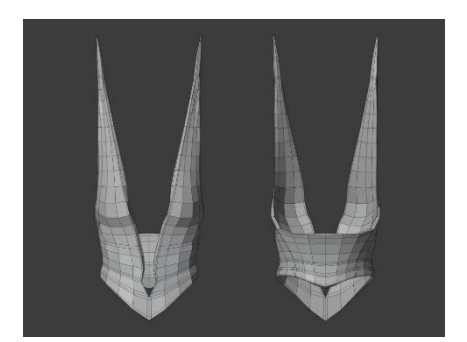

Fig. 29. *Topología del modelo low poly del corsé*. Llorca, L. (2022).

En lo que respecta al resto de elementos, una gran parte de los mismos también tenían ya una topología adecuada al haber sido modelados siguiendo el flujo de trabajo *hard surface* descrito con anterioridad, en el que se empezó modelando los objetos poligonalmente en Blender a partir de formas base. Un buen ejemplo de esto es el caso del corsé, que fue modelado primero en *low poly* y posteriormente trasladado a ZBrush para esculpir los detalles con niveles de subdivisión.

De esta manera, los únicos elementos que fue necesario retopologizar fueron las calaveras y los anillos. Este proceso fue realizado en Blender con ayuda del modificador *"Shrinkwrap"*<sup>53</sup>, la herramienta *"Snap to closest face"* y el modo de visualización *"In Front"* para las caras de la malla de retopología.

Asimismo, se aprovechó esta etapa del proceso para controlar que todos los objetos tenían una topología adecuada y habían sido correctamente importados a ZBrush. En los casos en los que se realizó una retopología o se modificó la malla *low poly* fue necesario realizar un proceso de transferencia del detalle ya esculpido desde la versión anterior a la nueva versión *low poly*. Este procedimiento se detalla en el *Anexo I*<sup>54</sup> y fue realizado dentro de ZBrush.

Una vez la topología de todos los objetos fue correcta, se procedió a desplegar las coordenadas UV de los mismos. El mapeo UV es el proceso de proyectar la topología de una malla de un modelo 3D a un espacio 2D para texturizar el modelo.<sup>55</sup> La imagen que se extrae de esta proyección se denomina UV-Map y suele tener una forma cuadrada, por lo que todo el desplegado de UV del objeto queda restringido a una textura con una resolución determinada (1024×1024, 2048×2048, etc.). <sup>56</sup>

Debido a que el acabado final del personaje va a presentar mucho detalle y es necesario que todos los objetos tengan la suficiente resolución como para que no se detecten píxeles en el render final, se decidió dividir el personaje completo en 9 UDIMs<sup>57</sup>, estando 4 de ellos dedicados al cuerpo y los otros 5 al resto de elementos. El despliegue de coordenadas UV se realizó en Maya, por lo que los todos los elementos del personaje tuvieron que ser exportados en el nivel más bajo de subdivisión desde ZBrush en .obj. Todos estos .obj se

 $\overline{a}$ 

[mapping/#:%7E:text=El%20mapeo%20UV%20es%20el,texturizar%20a%C3%BAn%20m](https://3dcoat.com/es/articles/article/what-is-uv-mapping/#:%7E:text=El%20mapeo%20UV%20es%20el,texturizar%20a%C3%BAn%20m%C3%A1s%20el%20modelo) [%C3%A1s%20el%20modelo.](https://3dcoat.com/es/articles/article/what-is-uv-mapping/#:%7E:text=El%20mapeo%20UV%20es%20el,texturizar%20a%C3%BAn%20m%C3%A1s%20el%20modelo)

<sup>53</sup> Anexo VI. *Glosario de términos*.

<sup>54</sup> Anexo I. *Observaciones y detalle de los procedimientos empleados*. (Apartado *2.2.2. Retopología y UVs*).

<sup>55</sup> thread-commerce.com. (s. f.). *¿Qué es el mapeo UV?* | 3DCoat. 3D Coat. [https://3dcoat.com/es/articles/article/what-is-uv-](https://3dcoat.com/es/articles/article/what-is-uv-mapping/#:%7E:text=El%20mapeo%20UV%20es%20el,texturizar%20a%C3%BAn%20m%C3%A1s%20el%20modelo)

<sup>56</sup> Vega, J. (2019, 28 diciembre). *UDIM en Blender 2.82*. Zao3D. <https://zao3d.com/udim-en-blender-2-82/>

<sup>57</sup> Anexo I. *Observaciones y detalle de los procedimientos empleados*.

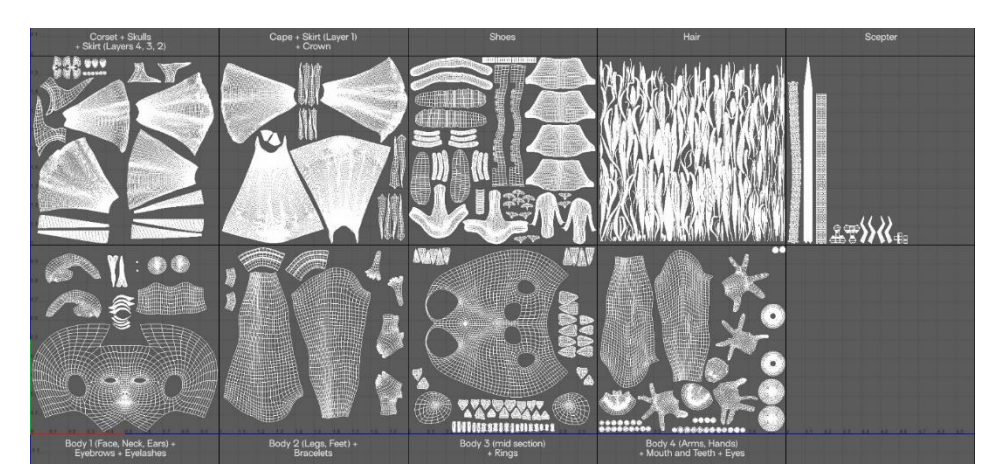

ordenaron con sus nombres correspondientes seguidos de "\_LP" (*low poly*) en la carpeta "assets" del proyecto creado en Maya.

Fig. 30. *Despliegue de las coordenadas UV del personaje*. Llorca, L. (2022).

Algunos aspectos de optimización que se tuvieron en cuenta a la hora de desplegar las coordenadas UV fueron que cada isla ocupara el mayor espacio posible y que ninguna isla estuviera superpuesta a ninguna otra.

Cabe destacar que, a partir de este punto, la mayor parte del proceso restante transcurre dentro de Maya, por lo que se creó un proyecto donde albergar todos los mapas de texturas, *assets* y demás necesidades del trabajo de forma ordenada. Asimismo, se fueron creando diversas escenas con cada uno de los pasos del proceso con el objetivo de que se pudiera volver a cualquier punto anterior sin problema.

### <span id="page-30-0"></span>*3.3.5. Baking de los mapas*

El último proceso necesario con el fin de concluir la parte de modelado y esculpido de este TFG es la creación de los mapas de desplazamiento, es decir, la creación de unos mapas que sean capaces de recopilar la información de detalle de los elementos *high poly* y transferir esta misma a los elementos *low poly*. Debido a que casi todo el proyecto hasta este momento se había llevado a cabo en ZBrush, se eligió este mismo programa para generar estos mapas a través de la herramienta *"Multi-map exporter"* <sup>58</sup> , que permite exportar diferentes mapas a partir de objetos en la escena. Las necesidades de esta herramienta, así como su relación con el paso anterior se describen en el *Anexo I*<sup>59</sup> .

<sup>58</sup> Anexo VI. *Glosario de términos*.

<sup>59</sup> Anexo I. *Observaciones y detalle de los procedimientos empleados*. (Apartado *2.2.3. Baking de los mapas*).

Tras generar cada uno de estos mapas, los mismos fueron importados a Maya. A su vez, se creó un material<sup>60</sup> para cada objeto de la escena con el fin de aplicar estos mapas a los elementos correspondientes. Es necesario recalcar el hecho de que para cada objeto *low poly* importado a Maya deben reconstruirse posteriormente los mismos niveles de subdivisión que en ZBrush para que se muestre todo el detalle. Por ejemplo, el cuerpo del personaje presenta 5 niveles de subdivisión.

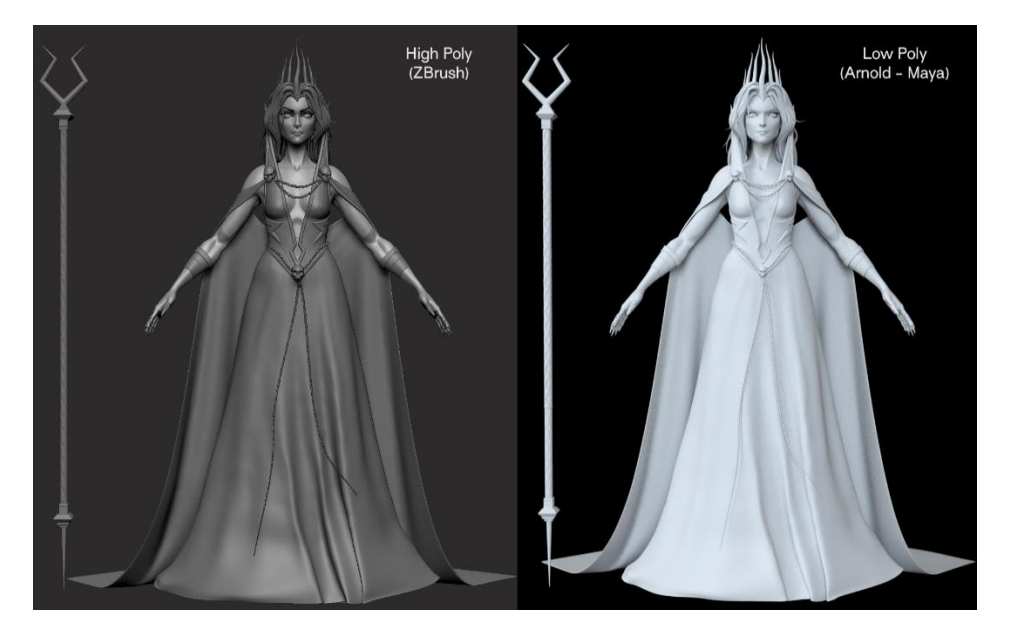

Fig. 31. *Comparación del modelo high poly en Zbrush y el modelo low poly con los mapas de desplazamiento en Maya*. Llorca, L. (2022).

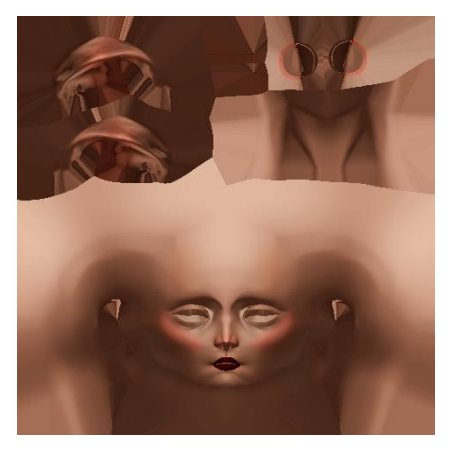

Fig. 32. *Mapa de textura de color de la cara y cuello del personaje*. Llorca, L. (2022).

#### <span id="page-31-1"></span><span id="page-31-0"></span>*3.3.6. Texturizado* 3.3.6.1. Texturizado de la piel

Una vez finalizada la fase de modelado y esculpido, se procedió a texturizar al personaje. Como se ha comentado con anterioridad, el objetivo es crear mapas de texturas<sup>61</sup> con un acabado más bidimensional, con algunas sombras y luces del personaje ya presentes en el mapa de color base o *albedo*<sup>62</sup>. De esta manera, se trabajó únicamente con este pase en el software Substance Painter para la mayor parte de los elementos del personaje. Se importó la malla *low*  poly del cuerpo y se generaron los mapas de normales<sup>63</sup>, ambient occlusion<sup>64</sup>, *world space normal*<sup>65</sup>, posición<sup>66</sup>, curvatura<sup>67</sup> y grosor<sup>68</sup> a partir de la malla *high poly*. El mapa de normales no va a ser utilizado en el render final, ya que

- <sup>61</sup> Anexo VI. *Glosario de términos*.
- <sup>62</sup> Anexo VI. *Glosario de términos*.
- <sup>63</sup> Anexo VI. *Glosario de términos*.
- <sup>64</sup> Anexo VI. *Glosario de términos*.
- <sup>65</sup> Anexo VI. *Glosario de términos*.
- <sup>66</sup> Anexo VI. *Glosario de términos*.
- <sup>67</sup> Anexo VI. *Glosario de términos*.
- <sup>68</sup> Anexo VI. *Glosario de términos*.

<sup>60</sup> Anexo VI. *Glosario de términos*.

|  |                      |                               |             |              | Norm v                            |              |  |
|--|----------------------|-------------------------------|-------------|--------------|-----------------------------------|--------------|--|
|  | Grayscale            |                               |             | $100 \times$ |                                   |              |  |
|  |                      | <b>O</b> mg_ambient_occlusion |             |              | Mul $\times$ 80 $\times$ $\times$ |              |  |
|  |                      | ⊙ S blur slope                |             |              |                                   | $\times$     |  |
|  |                      | © Q mg_curvature              |             |              | Mul $\times$ 65 $\times$ $\times$ |              |  |
|  |                      | © D mg_curvature              |             |              | Scrn $\times$ 100 $\times$        | $\mathbf{x}$ |  |
|  | ⊙ <b>D</b> light     |                               | $Scrn \sim$ |              | $1 \vee x$                        |              |  |
|  | © <b>D</b> light     |                               |             |              | Scrn $\times$ 1 $\times$ $\times$ |              |  |
|  | ⊙ <b>D</b> light     |                               |             |              | Scrn $\vee$ 3 $\vee$ X            |              |  |
|  | $\odot$ $\Box$ light |                               |             |              | Scrn $\vee$ 100 $\vee$ $\times$   |              |  |
|  | <b>⊙</b> □ light     |                               |             |              | Norm $\times$ 100 $\times$        | $\mathbf{x}$ |  |

Fig. 33. *Configuración de la capa "Grayscale" del material del cuerpo.* Llorca, L. (2022).

| G.<br>Base                                 |                | $100 -$ |
|--------------------------------------------|----------------|---------|
| S Gradient                                 |                |         |
| TEXTURE SET SETTINGS PROPERTIES - FILTER X |                |         |
| > Attributes                               |                |         |
| $\times$ Parameters                        |                |         |
| Display Gradient (Debug)                   | off            |         |
| > Input Transformation                     |                |         |
| Color Quantity                             |                |         |
|                                            |                |         |
| Blend Color in Linear                      | O <sub>1</sub> |         |
| Color 1                                    |                |         |
| Color 1 Position                           |                |         |
| ۰                                          |                |         |
| Color 2                                    |                |         |
| Color 2 Position                           |                | 0.2     |
|                                            |                |         |
| Color 3                                    |                |         |
| Color 3 Position                           |                | 0.5     |
| Color 4                                    |                |         |
|                                            |                |         |
| Color 4 Position                           |                | 0.75    |
| Color S                                    |                |         |
|                                            |                |         |
| Color 5 Position                           |                |         |

Fig. 34. *Configuración de material PBR del cuerpo en Substance Painter*. Llorca, L. (2022).

los elementos ya disponen de mapas de desplazamiento. El mismo sirve tan solo para tener una previsualización del resultado final dentro del software de texturizado.

Uno de los elementos más importantes es el cuerpo del personaje. Con el fin de automatizar ligeramente el proceso para que fuera un proyecto tangible dentro del marco de un trabajo de fin de grado, se empleó una técnica específica que permite generar sombras en la textura base a partir de luces 3D dentro del programa mencionado, explicada en profundidad en el *Anexo I*<sup>69</sup> . Cabe destacar que todos los materiales creados siguen el modelo PBR<sup>70</sup>.

A partir del material del cuerpo, se generó un *Smart material* <sup>71</sup> con las capas de sombras en gris y de color principal del mismo, que posteriormente podrá ser aplicado y servir de base para el resto de elementos al estar generado éste de manera procedural. Tras exportar la textura de *albedo* creada, esta fue ligeramente retocada dentro de Photoshop con el fin de darle el aspecto deseado a algunas zonas que no terminaban de funcionar.

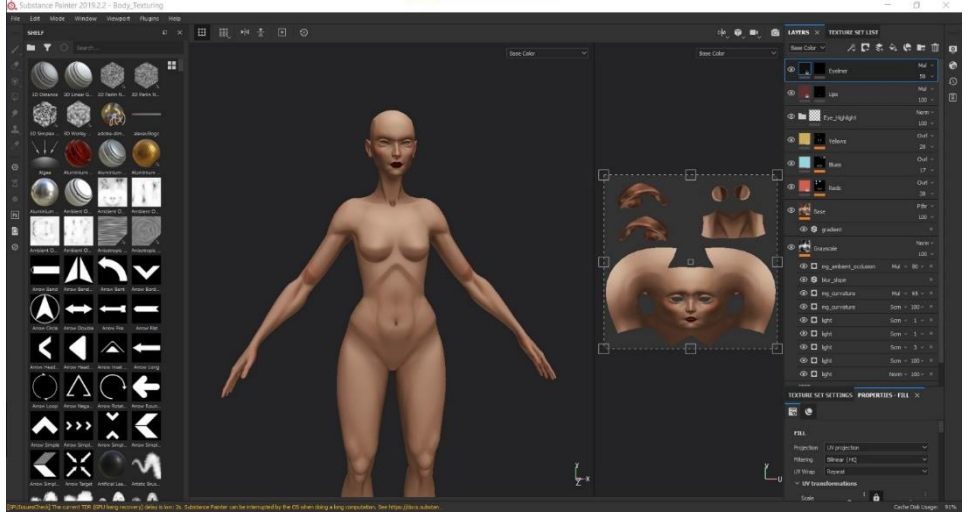

Fig. 35. *Modelo del cuerpo y configuración del material PBR del mismo dentro de Substance Painter.* Llorca, L. (2022).

### <span id="page-32-0"></span>3.3.6.2. Texturizado de los elementos

En lo que respecta al resto de elementos del personaje, es necesario diferenciar entre aquellos que han sido texturizados de una manera similar a la expuesta anteriormente, prestando especial atención a la textura de color base de los mismos; y aquellos que presentan atributos de un material

 $\overline{\phantom{a}}$ 

<sup>69</sup> Anexo I. *Observaciones y detalle de los procedimientos empleados*. (Apartado

*<sup>2.2.4.1.</sup> Texturizado de la piel*).

<sup>70</sup> Anexo VI. *Glosario de términos*.

<sup>71</sup> Anexo VI. *Glosario de términos*.

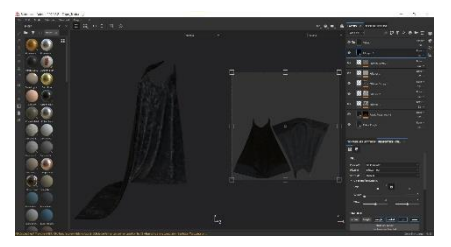

Fig. 36. *Modelo de la capa y configuración del material PBR de la misma dentro de Substance Painter.* Llorca, L. (2022).

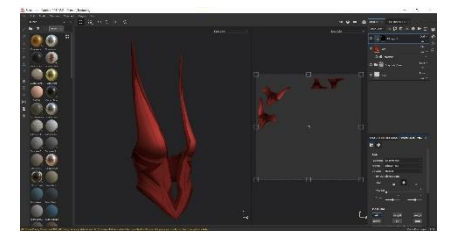

Fig. 37. *Modelo del corsé y configuración del material PBR del mismo dentro de Substance Painter*. Llorca, L. (2022).

marcados solamente por el *shader<sup>72</sup>* establecido dentro de Maya o por éste y texturas externas creadas por otros artistas.

Dentro de la primera categoría se encuentran los brazaletes, la capa, el corsé, la corona, los ojos, las cejas, la boca (dientes y encías), el pelo, los anillos, el cetro, los zapatos, la primera capa de la falda y las calaveras. Todos estos objetos se texturizaron dentro de Substance Painter haciendo uso del *Smart material* explicado con anterioridad, si bien variando el color dependiendo del objeto y añadiendo los atributos necesarios a los mapas de texturas. Tras exportar los mapas de texturas, estos fueron retocados en Photoshop dependiendo de las necesidades de cada objeto. En el caso de la capa, el material es ligeramente diferente, ya que se pretendía imitar la textura típica del terciopelo. Este fue creado en base a un material ya existente dentro del software, si bien ha sido modificado.

La segunda categoría, de la cual se detalla más información en el siguiente apartado, engloba las otras 3 capas de la falda, las hebillas de los zapatos y las cadenas.

#### <span id="page-33-0"></span>*3.3.7. Creación de materiales e importación de las texturas a Arnold (Maya)*

Una vez todos los mapas de texturas necesarios habían sido creados en Substance Painter y exportados en la resolución necesaria a archivos de imagen formato .png (.exr en el caso de los mapas de desplazamiento), fue necesario enlazar estas texturas al shader correspondiente a cada material, que a su vez se corresponde a cada uno de los objetos de la escena. Cabe recalcar una vez más que todos estos archivos de imagen se ordenaron por nombre y categoría dentro de la carpeta *"sourceimages"*<sup>73</sup> del proyecto de Maya.

Con tal propósito, se enlazaron los mapas de texturas correspondientes a cada apartado del *shader* principal que compone los materiales asignados a los objetos. Por lo general, el *shader* empleado es *aistandardsurface*<sup>74</sup>, ya que se trata del más completo y permite asignarle diferentes cualidades a cada objeto. Cabe destacar especialmente el uso de este *shader* en las 3 capas superiores de la falda, ya que el mismo permitió asignarles cierta transparencia mediante el uso de un *alpha* con una textura de tejido, creando así el efecto deseado.

 $\overline{a}$ 

<sup>74</sup> Anexo VI. *Glosario de términos*.

<sup>72</sup> Anexo VI. *Glosario de términos*.

<sup>73</sup> Anexo VI. *Glosario de términos*.

En lo que respecta a las cadenas, ya que la naturaleza de las mismas no permite desplegarlas en las coordenadas UV correctamente al haber sido decimadas anteriormente, se les asignó este mismo *shader* con el parámetro *"metallic"* al 1 y un color base que se asemeja al dorado, haciendo uso también del parámetro *"anisotropy"*.

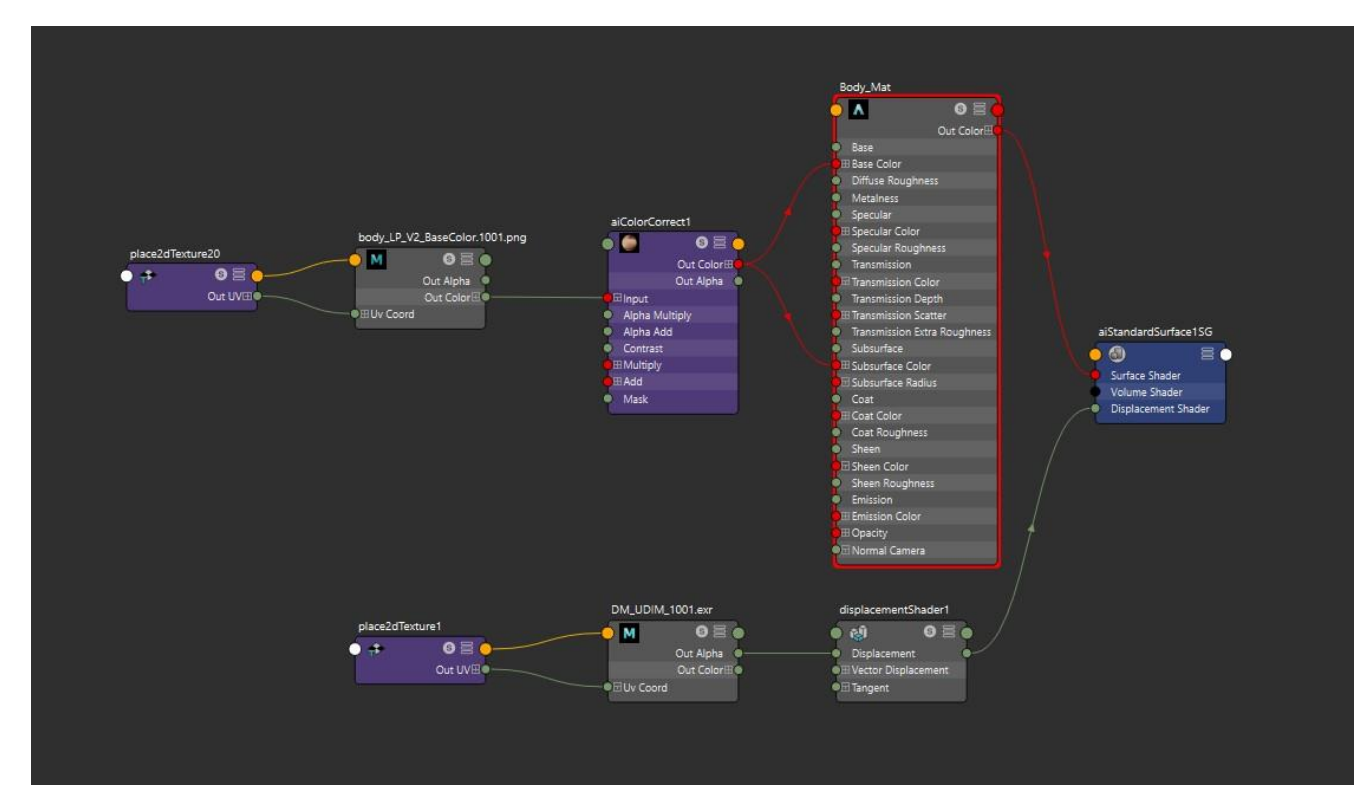

Fig. 38. *Configuración del shader del material del cuerpo dentro de Maya*. Llorca, L. (2022).

 $\overline{\phantom{a}}$ 

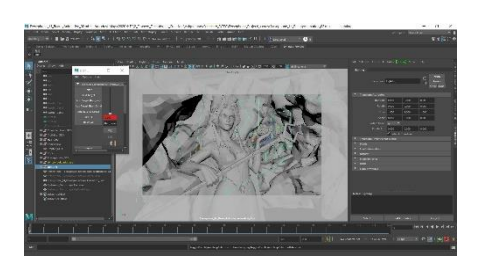

Fig. 39. *Escena para Beauty Render en Maya.* Llorca, L. (2022).

#### <span id="page-34-0"></span>*3.3.8. Posado del personaje e iluminación*

Debido a que se pretendían renderizar diferentes planos del personaje con el fin de mostrarlo tanto en una pose de cuerpo completo para el *turntable* como en una pose sujetando la granada dentro de un escenario, se determinó que la mejor manera de conseguir estas poses era realizando un *rig* simple en Maya con las herramientas que proporciona este mismo software. El proceso de creación del *rig* y la asignación de *weights* se detalla más extensamente en el *Anexo I*<sup>75</sup> . Cabe destacar de esta fase que se hizo uso de *Blend shapes* para correcciones y animaciones de las dos poses.

Asimismo, se crearon diferentes expresiones del personaje dentro de ZBrush mediante el uso de esta misma técnica para mostrar la deformación de la malla en caso de que el personaje fuera animado.

<sup>75</sup> Anexo I. *Observaciones y detalle de los procedimientos empleados*. (Apartado *2.2.5. Posado del personaje e iluminación*).

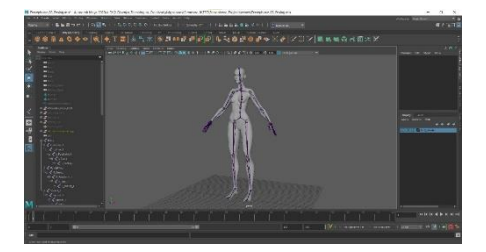

Fig. 40. *Proceso de Rigging dentro de Maya*. Llorca, L. (2022).

En lo que respecta a la iluminación, se usó uno de los *HDRI*<sup>76</sup> del plugin *"Lookdev kit"*<sup>77</sup>, junto con dos luces complementarias en el caso de la *turntable* y muchas otras en la escena con la granada. Además, se hizo uso del *lightlinking* presente en Maya, que permite que una luz afecte solamente a los elementos de la escena que el artista quiera.

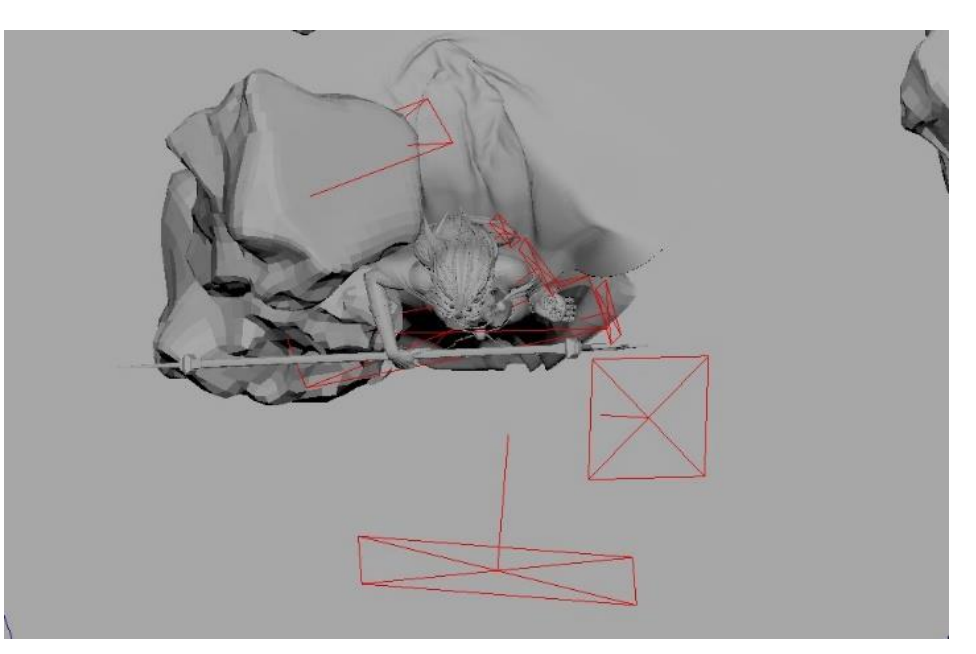

Fig. 41. *Escena para Beauty Render en Maya, vista cenital*. Llorca, L. (2022).

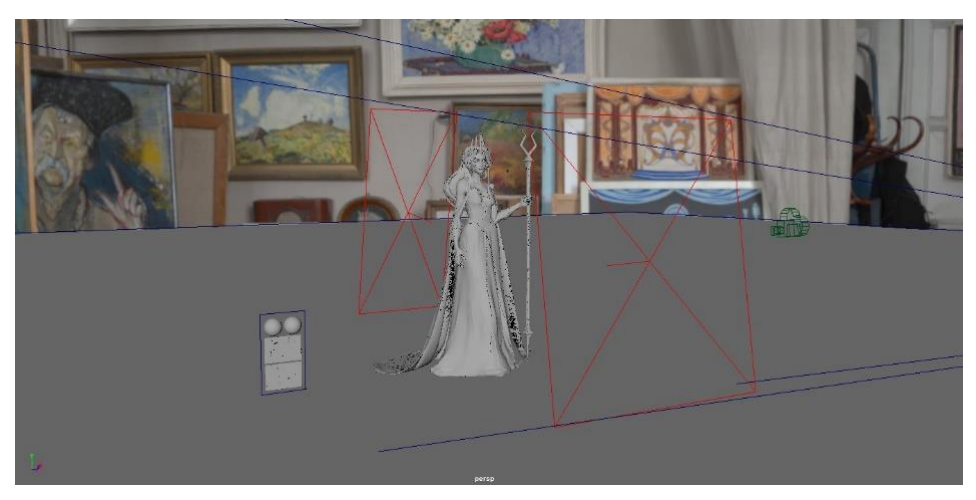

Fig. 42. *Escena para Turntable en Maya*. Llorca, L. (2022).

 $\overline{\phantom{a}}$ 

<sup>76</sup> Anexo VI. *Glosario de términos*.

<sup>77</sup> Anexo VI. *Glosario de términos*.

#### <span id="page-36-0"></span>*3.3.9. Renderizado*

Ya que este proyecto pretende ser incluido en una *Demo Reel* de trabajos, así como en un vídeo que muestre al personaje en todo su potencial, se realizó un listado de todos los renders a hacer, el cual se observa en la siguiente figura. Todos los planos fueron renderizados dentro del software Maya, con el motor de renderizado Arnold.

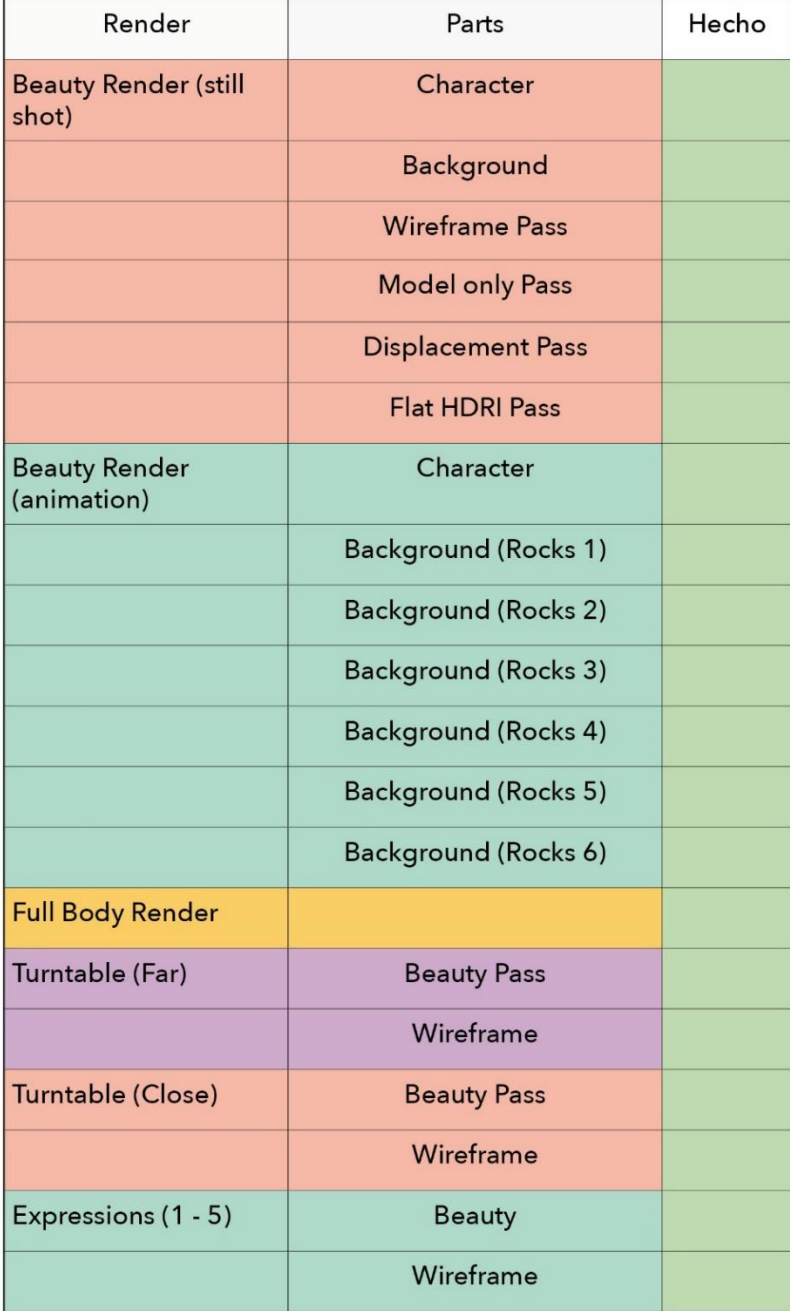

Fig. 43. *Esquema de planos a renderizar y su estado.* Llorca, L. (2022).

## <span id="page-37-0"></span>**3.4. POSTPRODUCCIÓN**

Todos los renders creados pasaron por un proceso de postproducción para poder mostrar todo su potencial visual. Además, se editó un vídeo *showreel* con los resultados finales del proyecto con el fin de poder enseñar el personaje en todo su esplendor, así como un pequeño *breakdown* del proceso de trabajo.

Para retocar los renders estáticos, es decir, aquellos que están compuestos de un solo *frame* y no muestran animaciones, se usó el software de retoque fotográfico por excelencia, Photoshop. Los renders editados siguiendo este flujo de trabajo son el *Beauty Render*, donde se muestra a Perséfone en el Inframundo sujetando la granada, con sus diferentes pases; el render de cuerpo completo sobre un pedestal; y las expresiones con su respectivo *wireframe<sup>78</sup> .*

Los clips de animación, como pueden ser la ligera animación del *Beauty Render* y la *turntable* del personaje, fueron directamente editados dentro de Adobe Premiere en el mismo archivo en el que se editó el *Character Showreel*, ya que los únicos ajustes que se necesitaron aplicar en estos casos fueron ligeras correcciones de color y la inclusión de niebla entre las capas de rocas para lograr más profundidad en el caso del *Beauty Render*.

![](_page_37_Picture_5.jpeg)

Fig. 44. *Comparación de Beauty Render RAW y postproducido*. Llorca, L. (2022).

 $\overline{\phantom{a}}$ 

### <span id="page-37-1"></span>**3.5. RESULTADO FINAL**

Los resultados finales de este proyecto son, por una parte, un modelo 3D del personaje de Perséfone, listo para la que sería la siguiente fase en una producción animada, el *rigging*; y por otra, los renders del personaje, que han sido recopilados tanto en una publicación de Artstation<sup>79</sup> como en un

<sup>78</sup> Anexo VI. *Glosario de términos*.

<sup>79</sup> <https://www.artstation.com/artwork/3qr4ao>

*Character Showreel*<sup>80</sup>, para los que ha habido que elaborar un *rigging* muy básico con el único objetivo de posar al personaje.

Dichos resultados pueden verse en las siguientes figuras, así como en otras adicionales, que se pueden encontrar en el Anexo III: *Resultados finales*.

![](_page_38_Picture_3.jpeg)

Fig. 45. *Resultado final de personaje renderizado. Vistas de cerca y de cuerpo entero*. Llorca, L. (2022).

## <span id="page-38-0"></span>**3.6. PREVISIÓN DEL IMPACTO**

Debido a que este proyecto se trata de un autoencargo cuya finalidad principal es crear una pieza para el porfolio personal de la autora, cabe destacar que el impacto del resultado final se centrará sobre todo en este aspecto.

De esta manera, el trabajo ha sido publicado en Artstation, una web de porfolio especializada en las industrias de la animación, los VFX y los videojuegos, a modo de post. Éste incluye una pequeña descripción del proyecto, así como los renders finales y un *breakdown* de los mismos. Artstation es una herramienta muy importante en el perfil de cualquier

<sup>80</sup> <https://vimeo.com/719342134>

potencial *3D Character Artist*, ya que suele ser la red social que los reclutadores de estas industrias consultan.

Asimismo, este proyecto forma parte del *Demo Reel* de la autora, ocupando el primer puesto dentro del mismo. El material mostrado en este vídeo es el mismo que en el post de Artstation comentado con anterioridad, si bien está editado en formato de vídeo.

Adicionalmente, el trabajo fue presentado, junto con otros 3 proyectos, a *"The Rookies"* <sup>81</sup> , un concurso para estudiantes de arte digital de alto renombre, específicamente a la categoría de Rookie Of The Year – 3D Animation. Dentro del mismo, la participación ha sido preseleccionada y estuvo en uno de los puestos superiores de popularidad durante una semana después de presentarla.

### <span id="page-39-0"></span>**3.7. PRESUPUESTO**

El presupuesto total del proyecto puede desglosarse en gastos de software y gastos de mano de obra. Los costes totales del proyecto aparecen representados en la siguiente tabla:

![](_page_39_Picture_90.jpeg)

Fig. 46. *Tabla de desglose de presupuesto*. Llorca, L. (2022).

<sup>81</sup> <https://www.therookies.co/entries/14992>

# <span id="page-40-0"></span>**4. CONCLUSIONES**

Tras haber finalizado este trabajo, es necesario reflexionar acerca de los resultados del mismo y valorar en qué medida se han logrado alcanzar satisfactoriamente los objetivos establecidos inicialmente y reflejados en el *briefing*. Analizando el cumplimiento de los mismos tanto en el proceso como en los resultados obtenidos, creo que este proyecto se puede considerar exitoso respecto de las expectativas iniciales.

Considero que el resultado final de este trabajo, que se ha extendido a lo largo de la mayor parte del último año de grado, supone un paso más en mi desarrollo artístico y constituye una adición muy relevante a mi porfolio. El personaje concuerda estilística y gráficamente con el resto de los proyectos incluidos en el mismo y ayuda a definir mi perfil profesional.

En lo que respecta a éste, considero que, siendo la finalidad transmitir de un simple vistazo elementos fundamentales del carácter y la historia inmediata del personaje y posicionarlo en un ambiente específico, el resultado caracteriza a Perséfone como reina del Inframundo y como un personaje poderoso y malvado.

Los procesos descritos en esta memoria han resultado laboriosos y complejos, por lo que se ha requerido un estudio exhaustivo de esta área profesional no solo a través de los contenidos impartidos en el grado, sino también en fuentes de información alternativas como *masterclasses* especializadas y artículos en revistas que describen las técnicas necesarias para completar un proyecto de una envergadura similar, así como conocimiento compartido libremente por profesionales de la industria.

Además de los conocimientos adquiridos acerca de técnicas de creación de personajes en 3D que este proyecto me ha permitido aprender con cierta profundidad, el estudio realizado en cuanto a referentes y procedencia del mito ha logrado ampliar mi comprensión del marco contextual de este trabajo.

La redacción de la presente memoria ha servido para categorizar y ordenar todos los procesos empleados en la creación de Perséfone, hecho que ha contribuido a mi comprensión de un proyecto de características profesionales.

A pesar de que la creación de este personaje constituye en sí misma la realización de un proyecto, me gustaría que este tuviera continuidad en una futura producción animada.

# <span id="page-41-0"></span>**5. REFERENCIAS**

Columbus, C. y Freundenthal, T. (Dirección). (2010 y 2013). *Percy Jackson*  [Películas]. 20th Century Fox.

Bay, M. (Director). (2009). *Transformers: la venganza de los caídos* [Película]. DreamWorks Pictures y Paramount Pictures.

Clements, R. y Musker, J. (Dirección). (1997). *Hércules* [Película]. Walt Disney Animation Studios.

Fortiche Productions (Dirección). (2021). *Arcane* [Serie de televisión]. Riot Games.

Hesíodo (S. VIII – VII a.C.). *La Teogonía*.

Jenkins, P. (Director). (2017). *Wonder Woman* [Película]. DC Films.

Mielgo, A. (2019). *The Witness. Love, Death & Robots* [Capítulo de serie de televisión]. Netflix Studios.

Miller, T. (Director). (2019). *Love, Death & Robots* [Serie de televisión]. Netflix Studios.

*The Last Of Us Part II* [Videojuego]. (19 de Junio de 2020). Naughty Dog.

Pablos, S. (Director). (2019). *Klaus* [Película]. The SPA Studios.

*ReTopologyModeling - polycount*. (2017, 16 marzo). Polycount Wiki. <http://wiki.polycount.com/wiki/ReTopologyModeling>

Rianda, M. (Director). (2021). *The Mitchells VS The Machines* [Película]. Sony Pictures Animation.

Riordan, R. (2009). *Percy Jackson y los Dioses del Olimpo: El último héroe del Olimpo*. Miramax Books.

Smythe, R. (2 de Noviembre de 2021). *Lore Olympus* [Webtoon].

Ramsey, P., Persichetti, B. y Rothman, R. (Dirección). (2018). *Spider-Man: Into the Spider-Verse* [Película]. Sony Animation Pictures.

*God of War* [Videojuego]. (22 de marzo de 2005). Sony Interactive Entertainment.

*Hades* [Videojuego]. (6 de diciembre de 2018). Supergiant Games.

Wachowski, L. (Directora). (1999). *The Matrix* [Película].

Asale, R. (s. f.). *software | Diccionario de la lengua española*. «Diccionario de la lengua española» - Edición del Tricentenario.<https://dle.rae.es/software>

Afkhami, S. (s. f.). *Artstation - 50 Blender Rope Tools*. Artstation. [https://www.artstation.com/marketplace/p/YgrW1/50-blender-rope-tools](https://www.artstation.com/marketplace/p/YgrW1/50-blender-rope-tools-free)[free](https://www.artstation.com/marketplace/p/YgrW1/50-blender-rope-tools-free)

Bernini, G. L. (1621–1622). *El rapto de Perséfone* [Escultura]. Museo Borghese, Roma, Italia.

Castro, M. F. (2017, 7 julio). *Mitología Griega: el mito de Orfeo*. Red Historia.<https://redhistoria.com/mitologia-griega-el-mito-de-orfeo/>

Wikipedia. (2022, 6 mayo). *Cultura popular*. Wikipedia, la enciclopedia libre. [https://es.wikipedia.org/wiki/Cultura\\_popular](https://es.wikipedia.org/wiki/Cultura_popular)

*Demeter.* (s. f.). Google Arts & Culture. <https://artsandculture.google.com/entity/demeter/m0296l>

Ekren, D. (2015, 20 agosto). *Hairbrush method* [Vídeo]. YouTube. <https://www.youtube.com/watch?v=KyH5yGJG45k&feature=youtu.be>

*PERSÉFONE.* (s. f.). Google Arts & Culture. <https://artsandculture.google.com/usergallery/zQICageIU9yAJQ>

*Poly count –*. (s. f.). Mathspig Blog. <https://mathspig.wordpress.com/tag/poly-count/>

Rossetti, D. G. (1874). *Proserpina* [Cuadro].

Snyder, C. (12 de febrero de 2021). *How Netflix's Oscar-nominated «Klaus» made 2D animation look 3D*. Insider. [https://www.insider.com/how-netflixs](https://www.insider.com/how-netflixs-klaus-made-2d-animation-look-3d-2020-1)[klaus-made-2d-animation-look-3d-2020-1](https://www.insider.com/how-netflixs-klaus-made-2d-animation-look-3d-2020-1)

thread-commerce.com. (s. f.). *¿Qué es el mapeo UV?* | 3DCoat. 3D Coat. [https://3dcoat.com/es/articles/article/what-is-uv](https://3dcoat.com/es/articles/article/what-is-uv-mapping/#:%7E:text=El%20mapeo%20UV%20es%20el,texturizar%20a%C3%BAn%20m%C3%A1s%20el%20modelo)[mapping/#:%7E:text=El%20mapeo%20UV%20es%20el,texturizar%20a%C3%B](https://3dcoat.com/es/articles/article/what-is-uv-mapping/#:%7E:text=El%20mapeo%20UV%20es%20el,texturizar%20a%C3%BAn%20m%C3%A1s%20el%20modelo) [An%20m%C3%A1s%20el%20modelo.](https://3dcoat.com/es/articles/article/what-is-uv-mapping/#:%7E:text=El%20mapeo%20UV%20es%20el,texturizar%20a%C3%BAn%20m%C3%A1s%20el%20modelo)

Vega, J. (28 de diciembre de 2019). *UDIM en Blender 2.82*. Zao3D. <https://zao3d.com/udim-en-blender-2-82/>

Wikipedia. (29 de abril de 2022). *Helios*. Wikipedia, la enciclopedia libre. <https://es.wikipedia.org/wiki/Helios>

*Zeus | Wiki Mitología Griega | Fandom.* (s. f.). Wiki Mitología Griega. <https://lamitologiagriega.fandom.com/es/wiki/Zeus>

 Spencer. (2008). *ZBrush character creation* [electronic resource]: advanced digital sculpting (1st edition). Wiley Publishing.

Viloria, F. (2021, 20 diciembre). *Creating a Stylized Paladin with ZBrush & Substance 3D Painter*. 80 Level. [https://80.lv/articles/creating-a-stylized](https://80.lv/articles/creating-a-stylized-paladin-with-zbrush-substance-3d-painter/)[paladin-with-zbrush-substance-3d-painter/](https://80.lv/articles/creating-a-stylized-paladin-with-zbrush-substance-3d-painter/)

de Goes, F., Coleman, P., Comet, M., & Martínez, A. (2020). *Sculpt Processing for Character Rigging*. Pixar Online Library. <https://graphics.pixar.com/library/SculptXfer/paper.pdf>

de Goes, F., y Martínez, A. (2020). *Mesh Wrap based on Affine-Invariant Coordinates*. Pixar Online Library.

<https://graphics.pixar.com/library/WrapperSIGGRAPH2019/paper.pdf>

*Pixar's OpenSubdiv V2: A detailed look*. (s. f.). CN Blogs. Recuperado 11 de octubre de 2021, de<https://www.cnblogs.com/yaoyansi/p/3694720.html>

Sokolova, Y. (26 de noviembre de 2019). *Creating stylized characters for games*. 3dtotal. [https://3dtotal.com/tutorials/t/creating-stylized-characters](https://3dtotal.com/tutorials/t/creating-stylized-characters-for-games#article-introduction)[for-games#article-introduction](https://3dtotal.com/tutorials/t/creating-stylized-characters-for-games#article-introduction)

Burton, A. (10 de enero de 2022). *A Closer Look at Texturing in Arcane.* 80 Level.<https://80.lv/articles/a-closer-look-at-texturing-in-arcane/>

Ángela Vicario. (16 de febrero de 2022). *DISNEY y el CONTROL DE MASAS || Cómo el cine nos moldea en secreto*. [Vídeo]. YouTube. [https://www.youtube.com/watch?v=zCNowx1dOng&ab\\_channel=AngelaVica](https://www.youtube.com/watch?v=zCNowx1dOng&ab_channel=AngelaVicario)

Arun, A. (30 de marzo de 2021). *10 Most Famous Myths Featuring The Greek Goddess Persephone | Learnodo Newtonic*. Turiya Infotainment Private Limited.<https://learnodo-newtonic.com/persephone-myths>

GreekMythology.com. (31 de octubre de 2018). *Persephone - Greek Mythology*. Greek Mythology.

[https://www.greekmythology.com/Other\\_Gods/Persephone/persephone.ht](https://www.greekmythology.com/Other_Gods/Persephone/persephone.html) [ml](https://www.greekmythology.com/Other_Gods/Persephone/persephone.html)

Cartwright, M. (27 de mayo de 2022). *Persephone.* World History Encyclopedia[. https://www.worldhistory.org/persephone/](https://www.worldhistory.org/persephone/)

*Animators React to ARCANE Bad & Great Cartoons*. (23 de abril de 2022). [Vídeo]. YouTube.

[https://www.youtube.com/watch?v=7XQRQR2Ne54&ab\\_channel=CorridorCr](https://www.youtube.com/watch?v=7XQRQR2Ne54&ab_channel=CorridorCrew) [ew](https://www.youtube.com/watch?v=7XQRQR2Ne54&ab_channel=CorridorCrew)

Diboos: Federación de Animación. (2018). *Libro Blanco: La industria española de la animación y los efectos visuales* [Libro electrónico]. [https://www.dropbox.com/s/u0tv95260hdrjub/DIBOOS\\_LIBRO%20BLANCO\\_](https://www.dropbox.com/s/u0tv95260hdrjub/DIBOOS_LIBRO%20BLANCO_Sep2018.pdf?dl=0) [Sep2018.pdf?dl=0](https://www.dropbox.com/s/u0tv95260hdrjub/DIBOOS_LIBRO%20BLANCO_Sep2018.pdf?dl=0)

Jaepil, H. (2022, 20 mayo). *Realistic 3D Character Workflow Explained*. The Rookies. [https://discover.therookies.co/2022/05/20/realistic-3d-character](https://discover.therookies.co/2022/05/20/realistic-3d-character-workflow-explained/?_ga=2.188858850.814405783.1653152216-116659632.1653152216)[workflow-explained/?\\_ga=2.188858850.814405783.1653152216-](https://discover.therookies.co/2022/05/20/realistic-3d-character-workflow-explained/?_ga=2.188858850.814405783.1653152216-116659632.1653152216) [116659632.1653152216](https://discover.therookies.co/2022/05/20/realistic-3d-character-workflow-explained/?_ga=2.188858850.814405783.1653152216-116659632.1653152216)

*3D Character Artist Job Description, Salary, Skills & Software*. (s. f.). CG Spectrum. Recuperado 15 de mayo de 2022, de <https://www.cgspectrum.com/career-pathways/character-artist>

Filipov, R. (2020, 30 noviembre). *Nyx (Hades fanart) - 3D model by roumen.filipov*. Sketchfab. [https://sketchfab.com/3d-models/nyx-hades-fanart](https://sketchfab.com/3d-models/nyx-hades-fanart-c4e3f30b377f435898a954144b4b13d4?utm_source=social&utm_medium=twitter&utm_campaign=regular-staffpick&utm_content=Nyx%20(Hades%20fanart))[c4e3f30b377f435898a954144b4b13d4?utm\\_source=social&utm\\_medium=t](https://sketchfab.com/3d-models/nyx-hades-fanart-c4e3f30b377f435898a954144b4b13d4?utm_source=social&utm_medium=twitter&utm_campaign=regular-staffpick&utm_content=Nyx%20(Hades%20fanart)) [witter&utm\\_campaign=regular](https://sketchfab.com/3d-models/nyx-hades-fanart-c4e3f30b377f435898a954144b4b13d4?utm_source=social&utm_medium=twitter&utm_campaign=regular-staffpick&utm_content=Nyx%20(Hades%20fanart))[staffpick&utm\\_content=Nyx%20\(Hades%20fanart\)](https://sketchfab.com/3d-models/nyx-hades-fanart-c4e3f30b377f435898a954144b4b13d4?utm_source=social&utm_medium=twitter&utm_campaign=regular-staffpick&utm_content=Nyx%20(Hades%20fanart))

 David Pizzi, Marc Cavazza, and Jean-Luc Lugrin. (2007). *Extending characterbased storytelling with awareness and feelings.* In Proceedings of the 6th international joint conference on Autonomous agents and multiagent systems (AAMAS '07). Association for Computing Machinery, New York, NY, USA, Article 12, 1–3.<https://doi.org/10.1145/1329125.1329140>

*Catmull–Clark subdivision surface*. (13 de enero de 2022). En Wikipedia. [https://en.wikipedia.org/wiki/Catmull%E2%80%93Clark\\_subdivision\\_surface](https://en.wikipedia.org/wiki/Catmull%E2%80%93Clark_subdivision_surface)

*What are UDIM's and how do they improve your texturing workflow? (My 1000th video!!).* (3 de junio de 2019). [Vídeo]. YouTube. [https://www.youtube.com/watch?v=97cgbOCfk9A&ab\\_channel=MikeHerme](https://www.youtube.com/watch?v=97cgbOCfk9A&ab_channel=MikeHermes) [s](https://www.youtube.com/watch?v=97cgbOCfk9A&ab_channel=MikeHermes)

Banks, L. (2014, 12 abril). *Multi-Tile UV Mapping in Maya*. Lesterbanks. <https://lesterbanks.com/2014/04/multi-tile-uv-mapping-maya/>

Technologies, U. (s. f.). *Unity - Manual: Shaders introduction*. Unity Documentation.

[https://docs.unity3d.com/2022.2/Documentation/Manual/shader](https://docs.unity3d.com/2022.2/Documentation/Manual/shader-introduction.html)[introduction.html](https://docs.unity3d.com/2022.2/Documentation/Manual/shader-introduction.html)

*Graphics pipeline*. (2022, 3 junio). En Wikipedia. [https://en.wikipedia.org/wiki/Graphics\\_pipeline](https://en.wikipedia.org/wiki/Graphics_pipeline)

Latham. (2012). *Dictionary of Computer Graphics Technology and Applications*. Springer.

Briefing. (2020, 28 noviembre). En *Wikipedia, la enciclopedia libre*. <https://es.wikipedia.org/wiki/Briefing>

diboos, Federación de animación. (2018, junio). *LIBRO BLANCO: LA INDUSTRIA ESPAÑOLA DE LA ANIMACIÓN Y DE LOS EFECTOS VISUALES.* [https://www.dropbox.com/s/u0tv95260hdrjub/DIBOOS\\_LIBRO%20BLANCO\\_](https://www.dropbox.com/s/u0tv95260hdrjub/DIBOOS_LIBRO%20BLANCO_Sep2018.pdf?dl=0) [Sep2018.pdf?dl=0](https://www.dropbox.com/s/u0tv95260hdrjub/DIBOOS_LIBRO%20BLANCO_Sep2018.pdf?dl=0)

# <span id="page-46-0"></span>**6. ÍNDICE DE FIGURAS**

![](_page_46_Picture_268.jpeg)

![](_page_47_Picture_213.jpeg)

# <span id="page-48-0"></span>**7. ANEXOS**

Se han realizado seis anexos adicionales a esta memoria para completar la información acerca del proceso de trabajo realizado.

El primer anexo, llamado *Anexo I: Observaciones y detalle de los procedimientos empleados* contiene información necesaria para profundizar en ciertos procedimientos y conceptos complejos explicados con menor detalle en la presente memoria.

El segundo anexo, titulado *Anexo II: El mito de Perséfone* relata la historia del mito más conocido de Perséfone y detalla la representación de esta figura a lo largo de la historia.

El tercer anexo, nombrado *Anexo III: Resultados finales* recopila los renders obtenidos e incluye links al *Character Showreel*, al *Demo Reel*, al post de Artstation y a la participación en The Rookies.

En cuarto lugar, se encuentra el *Anexo IV: Índice de imágenes*, donde se listan las imágenes usadas en el presente documento.

El quinto anexo, *Anexo V: Software empleado*, enumera los softwares usados en este proyecto y describe las funciones principales de los mismos.

Por último, el anexo VI, llamado *Anexo VI: Glosario de términos*, contiene información adicional acerca de conceptos y términos relevantes en el ámbito de la animación 3D.